### **Danny Dover**

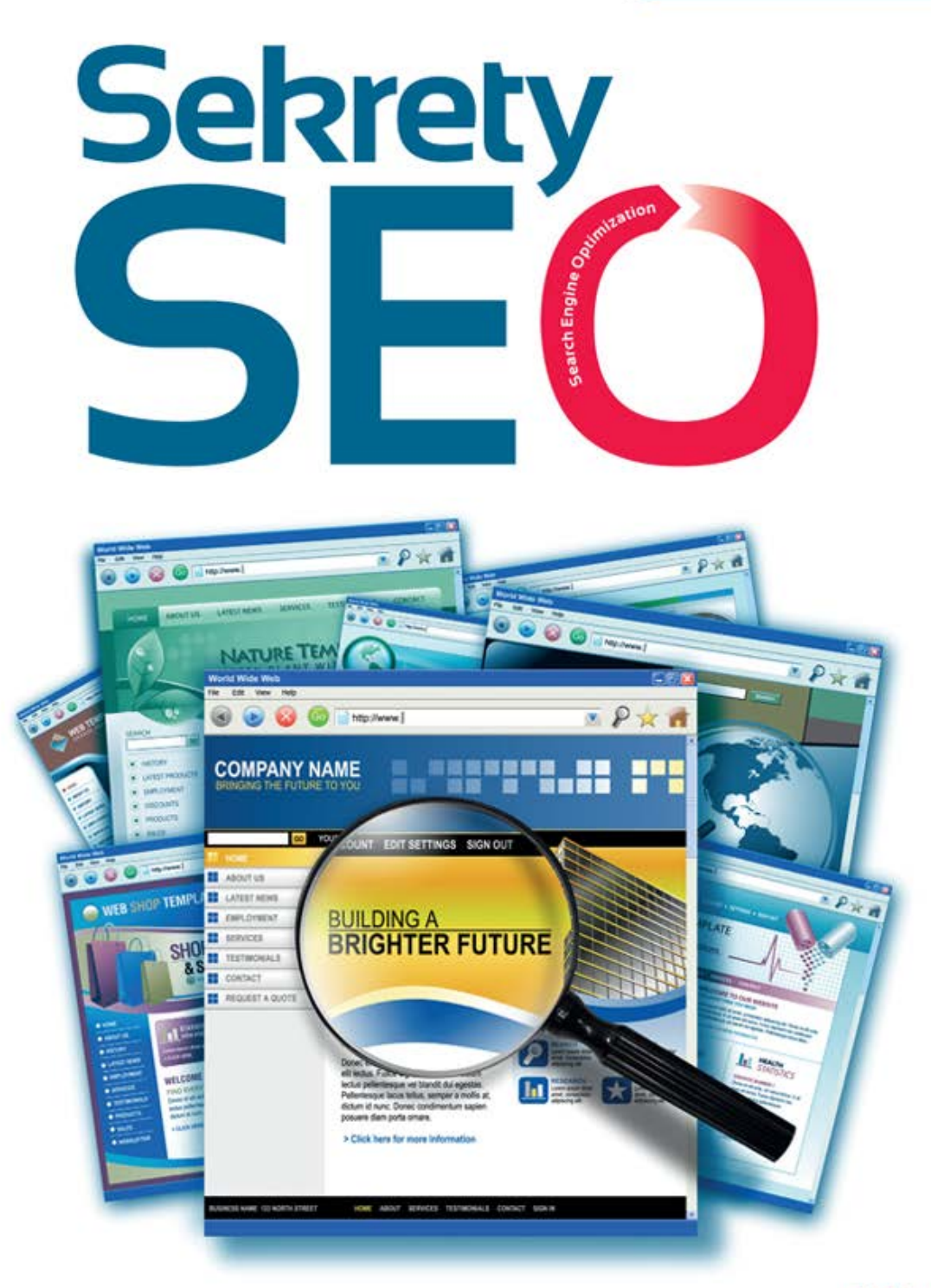

# Tajna wiedza ekspertów

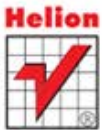

Wejdź na pierwszą stronę wyników wyszukiwania!

Tytuł oryginału: Search Engine Optimization Secrets

Tłumaczenie: Rafał Jońca

Projekt okładki: Studio Gravite / Olsztyn Obarek, Pokoński, Pazdrijowski, Zaprucki

ISBN: 978-83-246-3606-8

Copyright © 2011 by Wiley Publishing, Inc., Indianapolis, Indiana All Rights Reserved. This translation published under license. Published by Wiley Publishing, Inc., Indianapolis, Indiana

© Helion 2012 All rights reserved

No part of this book may be reproduced or transmitted in any form or by any means, electronic or mechanical, including photocopying, recording or by any information storage retrieval system, without permission from the Publisher.

Wiley, the Wiley logo and related trade dress are trademarks or registered trademarks of John Wiley  $\&$ Sons, Inc. and/or its affiliates, in the United States and other countries, and may not be used without written permission.

All other trademarks are the property of their respective owners. Wiley Publishing, Inc. is not associated with any product or vendor mentioned in this book.

Wszelkie prawa zastrzeżone. Nieautoryzowane rozpowszechnianie całości lub fragmentu niniejszej publikacji w jakiejkolwiek postaci jest zabronione. Wykonywanie kopii metodą kserograficzną, fotograficzną, a także kopiowanie książki na nośniku filmowym, magnetycznym lub innym powoduje naruszenie praw autorskich niniejszej publikacji.

Materiały graficzne na okładce zostały wykorzystane za zgodą Shutterstock Images LLC.

Wszystkie znaki występujące w tekście są zastrzeżonymi znakami firmowymi bądź towarowymi ich właścicieli.

Autor oraz Wydawnictwo HELION dołożyli wszelkich starań, by zawarte w tej książce informacje były kompletne i rzetelne. Nie biorą jednak żadnej odpowiedzialności ani za ich wykorzystanie, ani za związane z tym ewentualne naruszenie praw patentowych lub autorskich. Autor oraz Wydawnictwo HELION nie ponoszą również żadnej odpowiedzialności za ewentualne szkody wynikłe z wykorzystania informacji zawartych w książce.

Wydawnictwo HELION ul. Kościuszki 1c, 44-100 GLIWICE tel. 32 231 22 19, 32 230 98 63 e-mail: helion@helion.pl WWW: http://helion.pl (księgarnia internetowa, katalog książek)

Drogi Czytelniku! Jeżeli chcesz ocenić tę książkę, zajrzyj pod adres http://helion.pl/user/opinie/sekseo Możesz tam wpisać swoje uwagi, spostrzeżenia, recenzję.

Printed in Poland.

- [Kup książkę](http://helion.pl/page354U~rf/sekseo)
- 
- Oceń książke • Oceń książkę
- [Księgarnia internetowa](http://helion.pl/page354U~r/4CAKF)<br>• Lubie to! » Nasza społeczność
- Lubię to! » Nasza społeczność

# Spis treści

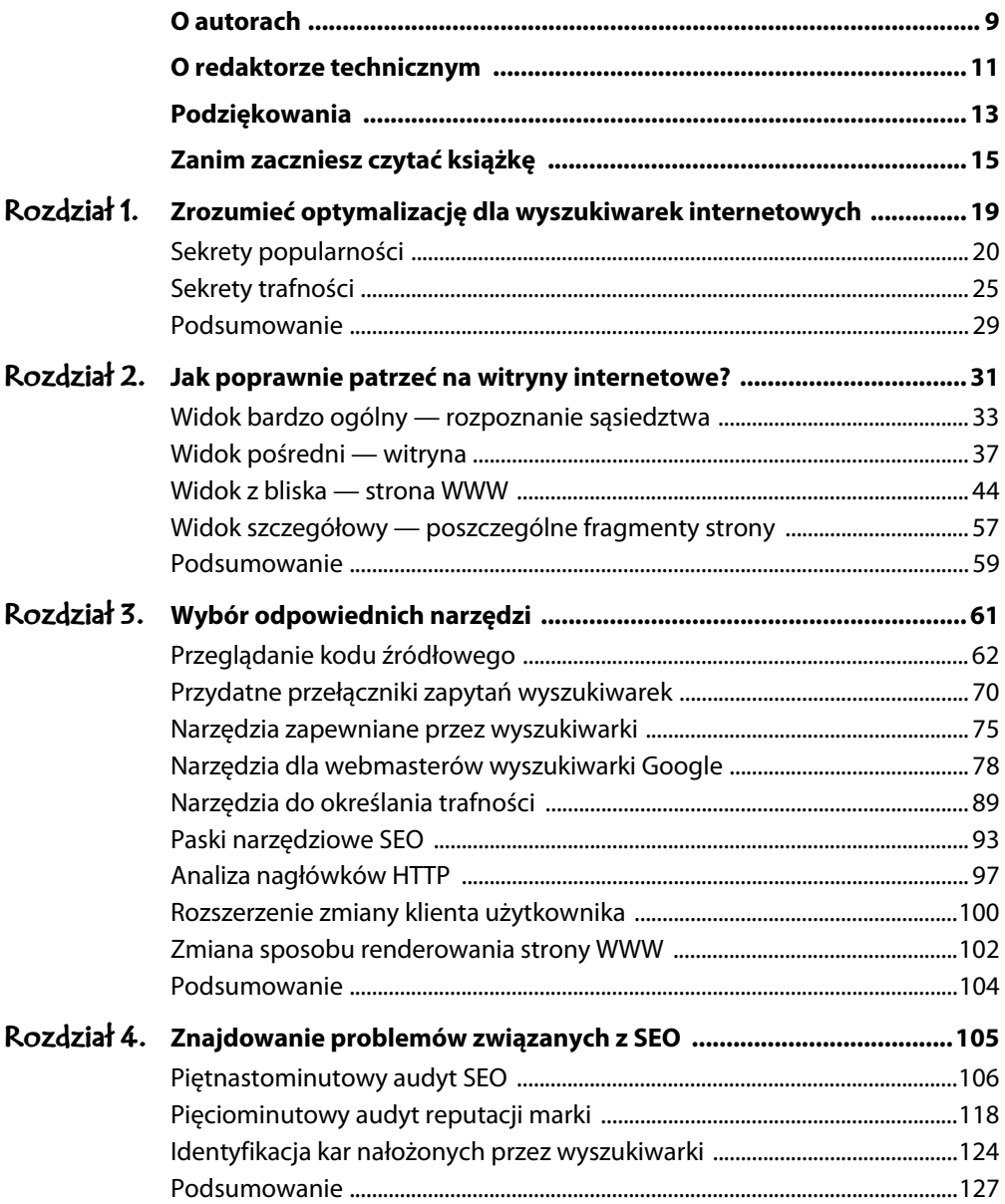

<u>.................</u>

 $\overline{\bf{6}}$ Spis treści

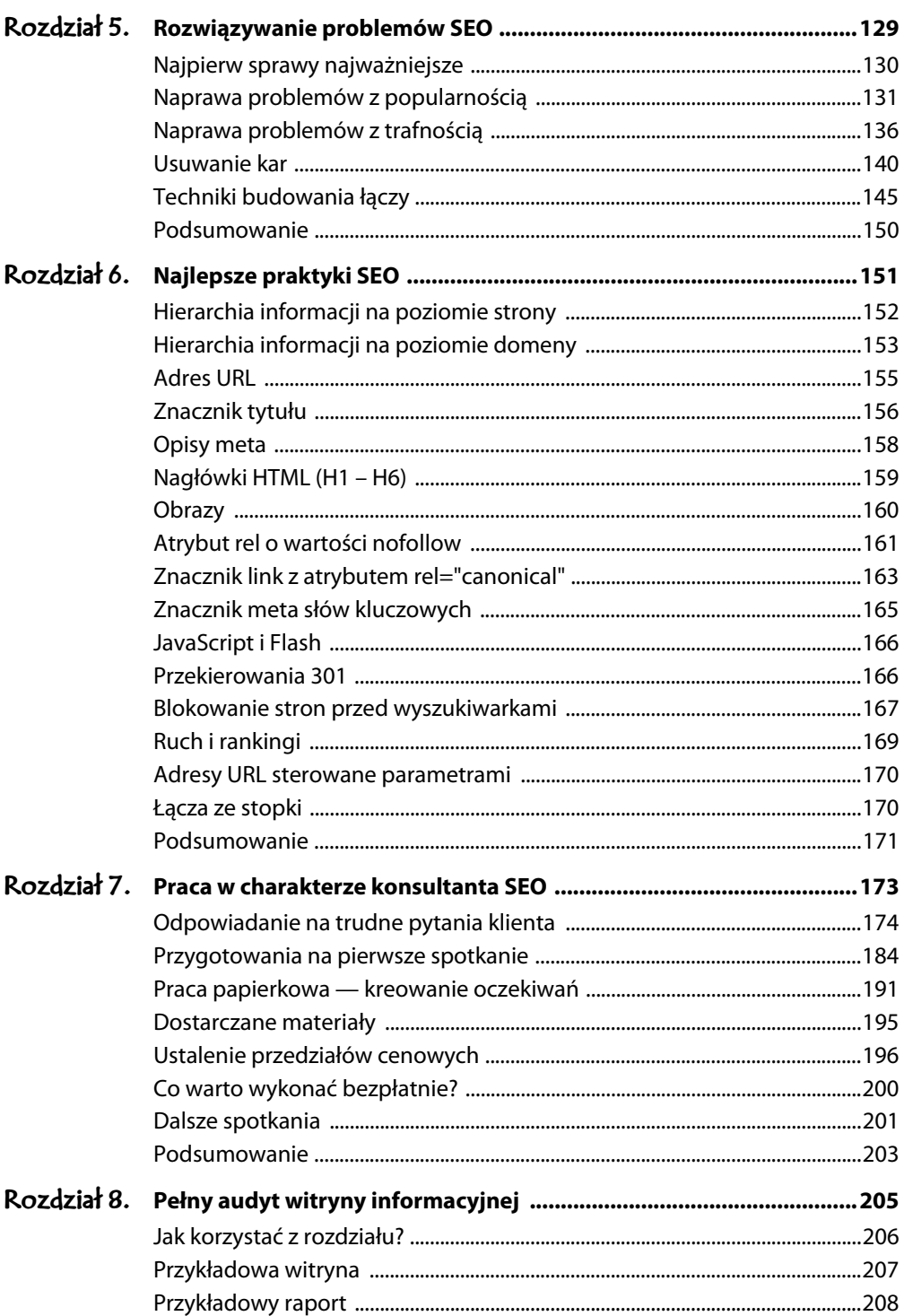

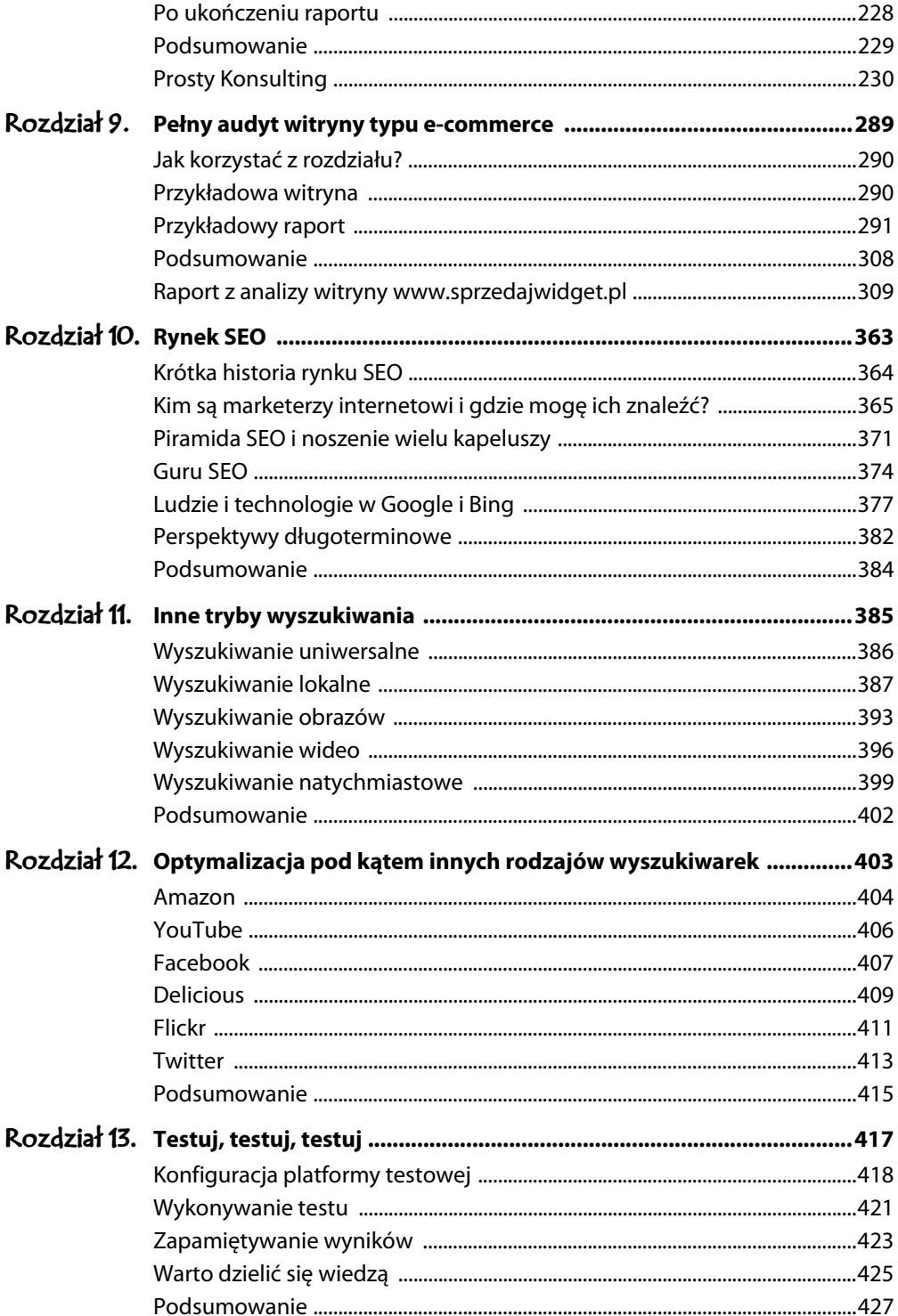

 $\bf{8}$ Spis treści

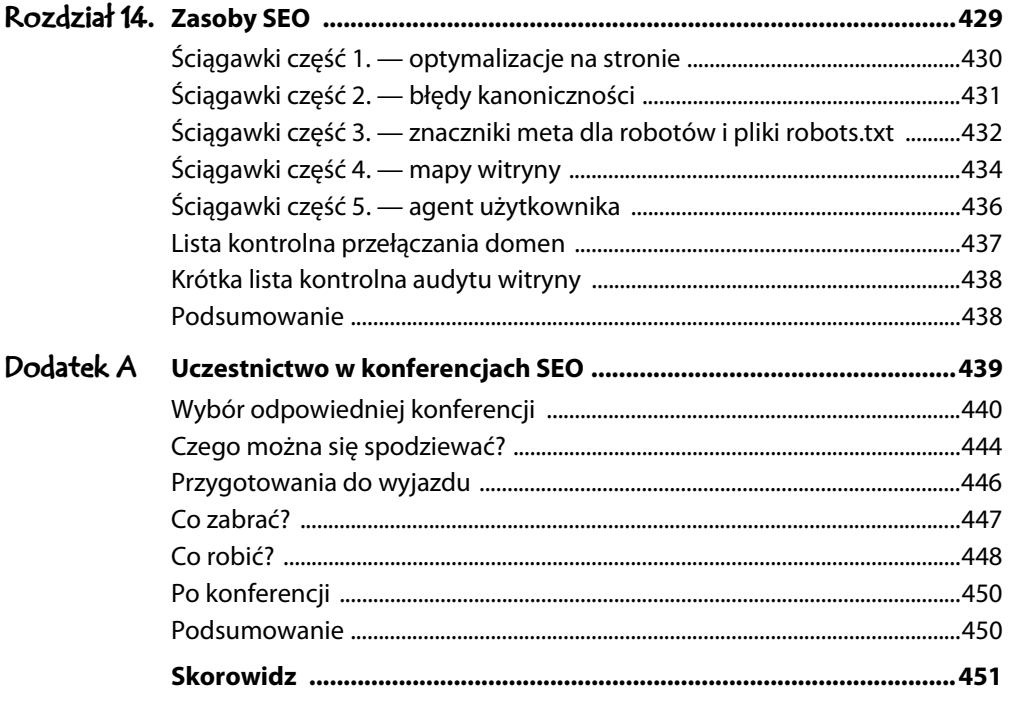

### **ROZDZIAŁ 3.**

## Wybór odpowiednich narzędzi

#### **W TYM ROZDZIALE:**

- Przeglądanie kodu źródłowego
- Odpytywanie wyszukiwarek i używanie udostępnianych przez nie narzędzi
- Wykorzystanie narzędzi oceniających trafność
- $\blacktriangleright$  Analiza witryn z paskami narzędziowymi SEO
- $\triangleright$  Wykorzystanie analizatorów nagłówków HTTP
- $\triangleright$  Zmiana nagłówka identyfikującego agenta użytkownika (przeglądarkę)
- Przegldanie witryn z perspektywy wyszukiwarek

Gdy wiesz już, jak poprawnie patrzeć na witryny jako ekspert SEO, czas poznać narzędzia wykorzystywane przez profesjonalistów SEO. Batman ma swój pas z gadetami, generałowie armie, a Ty, jak wkrótce się przekonasz, masz do dyspozycji rozszerzenia wyszukiwarek i specjalistyczne witryny.

Rozdział ten będzie zapewne służył jako leksykon w trakcie czytania następnych. Jego zawartość warto poznać od razu (dlatego znalazł się na początku książki). Nic jednak nie stoi na przeszkodzie, by go początkowo jedynie przekartkować, bo zawiera wiele informacji technicznych. Nie trzeba ich wszystkich zgłębić na samym początku, ale warto o nich wiedzieć. Z własnego doświadczenia wiem, że najlepszym sposobem nauki korzystania z narzędzi SEO jest ich użycie w konkretnym projekcie. Wiedza zawarta w tym rozdziale okaże się nieoceniona, gdy rozpoczniesz właściwą pracę, bo łatwo powiążesz narzędzia najbardziej przydatne w konkretnej sytuacji i metryki, które można dzięki nim uzyskać.

**Uwaga** Listę niemal wszystkich narzędzi, z jakich korzystałem, a także spis wszystkich artykułów, które okazywały się pomocne, znajdziesz na stronie http://www.seomoz.org/dp/the-internet-marketing-handbook.

Ponieważ jest to publikacja książkowa, niektóre szczegóły i rozdziały mogą prezentować materiały i zrzuty ekranów, które nie są dokładnie takie same, jakie były w czasie, gdy pisałem ten rozdział. Starałem się jednak skupić wyłącznie na podstawowej funkcjonalności witryn i tych narzędziach, które prawdopodobnie się nie zmienią. Oczywiście, prawdopodobnie nie oznacza na pewno, więc wykorzystaj prezentowany materiał jako początkowo źródło informacji i rozwijaj swój arsenał SEO. Powodzenia!

### PRZEGLĄDANIE KODU ŹRÓDŁOWEGO

Ach, wspaniały kod źródłowy. Czy wiesz, że możesz go wykorzystać nie tylko do podkradania obrazków i plików MP3? Gdy tylko odnajdę stronę, która nie jest zaindeksowana przez wyszukiwarkę, od razu zaglądam do jej kodu źródłowego.

• Przeglądanie kodu źródłowego strony WWW pozwala zorientować się, jak widzi stronę system wyszukiwarki przeszukujący internet.

**Wskazówka** Standardowo do przeglądania internetu używam przeglądarki Safari (bo jest w moim systemie najszybsza), ale gdy tylko chcę przeanalizować kod źródłowy, przełączam się na przeglądarkę Firefox. Wynika to z faktu, że Firefox formatuje i koloruje kod źródłowy, który staje się łatwiejszy do analizy. Szczególnie nieocenioną pomoc stanowią wcięcia kodu HTML, bo bardzo szybko mogę przejść do znacznika <head>. Znacznik ten powinien być wcięty jako pierwszy tuż po znaczniku <html>. Dodatkowo Firefox koloruje go na purpurowo. Po odnalezieniu znacznika sprawdzam znaczniki typu meta (informacje dla wyszukiwarek, takie jak opis strony oraz jej typ). Więcej informacji na temat prawidłowego stosowania tych znaczników znajdziesz w rozdziale 6.

Na rysunku 3.1 przedstawiono wygląd kodu źródłowego strony w przeglądarce Firefox. Zauważ, że kod jest automatycznie wcięty i pokolorowany, co ułatwia jego analize.

```
\Boxek
2ródło: http://www.seomoz.org/blog - Mozilla Firefox
Plik Edycja Widok Pomoc
\angleIDOCTVPE html>
\lambdahtml\lambdachead\sim<link rel="shortcut icon" href="/favicon.ico" />
  <script src="/js/jquery-1.4.2.js" type="text/javascript" language="JavaScript" cdn="true"></script>
  </-- <link rel="stvlesheet" href="http://cdn.seomoz.org/css/v5/frame.css" media="screen" tvpe="text/css"
  \label{thm:rel} <br> <link rel="stylesheet" href="http://cdn.seomoz.org/css/moz nav/all.css" media="screen" type="text/css"<br>
<link rel="stylesheet" href="http://cdn.seomoz.org/css/v5/site wide.css" media="screen" type="text/css"
  <link rel="stylesheet" href="http://cdn.seomoz.org/css/v5/page banner.css" media="screen" type="text/cs:
  <link rel="stylesheet" href="http://cdn.seomoz.org/css/v5/blueprint/screen.css" media="screen, projection
  <link rel="stylesheet" href="http://cdn.seomoz.org/css/v5/blueprint/print.css" media="print" type="text,
  <link rel="stylesheet" href="http://cdn.seomoz.org/css/v5/blueprint/plugins/fancy-type/screen.css" media
  \langle--Lif 1te IE 81>
  <style type="text/css">
     #moz-nav-header.basic .navigation form.search input[type="submit"] {
       height: 22px !important;
  \frac{2}{\pi}\langle! [endif]-->
   \langle!--[if IE]>
     <link rel="stylesheet" href="http://cdn.seomoz.org/css/moz_nav/ie.css" media="screen" type="text/css"
     <link rel="stylesheet" href="http://cdn.seomoz.org/css/v5/blueprint/ie.css" media="screen, projection
   \langle! [endif]-->
  <script type="text/javascript" src="//www.google.com/cse/brand?form=site-search"></script><br><script src="/js/default.js" type="text/javascript" language="JavaScript" _cdn="true"></script>
  <script type='text/javascript' src='//snapabug.appspot.com/snapabug.js'></script> <!-- live_chat -->
\leftarrow \mathbb{R}
```
**RYSUNEK 3.1.** Polecenie wyświetlenia kodu źródłowego strony WWW w przeglądarce Firefox

Wyświetlanie kodu źródłowego strony to funkcja dostępna we wszystkich popularnych przeglądarkach. Pozwala przyjrzeć się kodowi strony w postaci, w której został przesłany z serwera WWW. Jest to niezwykle istotne, ponieważ to właśnie tę wersję "widzą" algorytmy wyszukiwarek. Polecenia Pokaż źródło strony używam, gdy chcę:

- $\blacktriangleright$  zobaczyć, jak dobrze zoptymalizowane są wartości znaczników typu meta,
- $\blacktriangleright$  poznać potencjalne problemy w formacie strony,
- przeanalizować globalną nawigację.

### Kluczowe elementy analizy kodu źródłowego

Przeglądając kod źródłowy strony, warto zwrócić baczną uwagę na kilka kluczowych elementów, by zrozumieć, jak widzą stronę wyszukiwarki. Oto najważniejsze elementy strony z danymi meta dla wyszukiwarek.

• Metaopis strony. Jeśli przeczytałeś artykuł dotyczący wprowadzenia do optymalizacji witryn dla wyszukiwarek (*http://www.seomoz.org/* beginners-guide-to-seo), o którym wspomniałem w rozdziale 1., z pewnością wiesz, czym jest opis meta i jakie ma znaczenie. Jeśli nie zajrzałeś do artykułu, opis meta to tekstowy opis, który autor strony może napisać, by wyszukiwarki umieściły go w wynikach wyszukiwania. Jest więc bardzo ważny, gdyż stanowi darmową reklamę w wynikach wyszukiwania. W kodzie witryny opis meta ma następującą postać:

<meta name="description" content="Tu znajduje się opis" />

Najlepsze opisy meta powinny przyciągać uwagę i ściśle dotyczyć zawartości strony (na przykład: wszystkie informacje, jakich kiedykolwiek będziesz potrzebował na temat pieluch dla dorosłych).

### **OPTYMALIZACJA DLA LUDZI, NIE TYLKO DLA MASZYN**

Pamiętaj, że nie wszystkie optymalizacje powinny być nakierowane tylko i wyłącznie na wyszukiwarki. By odnieść sukces, powinieneś również optymalizować pod kątem osób, które będą przeglądały wyniki wyszukiwania. Opisy meta i tytuły to Twoje edytory reklamy.

Opisy meta można bardzo łatwo napisać w kuszący sposób, gdyż nie są brane pod uwagę w sposób bezpośredni podczas oceny pozycji witryny w wynikach. Ich głównym zadaniem staje się zachęcenie osób do kliknięcia danego wyniku. Powinny być przeanalizowane przez osobę z marketingu (lub eksperta SEO) i zoptymalizowane pod kątem ludzi, a nie wyszukiwarek.

**Wskazówka** Opisy meta są dla ludzi, a nie dla algorytmów wyszukiwarek. Z praktyki wiem, że poniższe zwroty pomagają zwiększyć prawdopodobieństwo kliknięcia łącza w wynikach wyszukiwania:

- darmowa dostawa,
- gwarancja niskiej ceny,
- ► oceny, zdjęcia, przykłady,
- wywiady,
- ► witryna oficjalna.

Gdy oceniam opisy meta, bardzo często wyświetlam wyniki wyszukiwania dla docelowych fraz i porównuję treść opisu z tekstami wyświetlanymi przy konkurencyjnych wynikach. Zastanawiam się, który opis skusiłby mnie bardziej. Jeśli konkurencji, zastanawiam się dlaczego i szukam sposobów poprawy.

 $\mathbf{r}$ Znacznik <meta> dotyczący wyszukiwarek. Znacznik ten steruje mechanizmami wyszukującymi strony WWW wyszukiwarek. Najczęściej stosuje się go do pomijania wybranych stron w indeksach wyszukiwarek przy jednoczesnym przekazywaniu mocy ratingowej łącza na inne strony.

**65**

► W kodzie źródłowym znacznik ma postać:

<meta name="robots" content="WARTOŚCI" />

Technicznie rzecz biorąc, wartość robots znajduje się w atrybucie name. Ponieważ nikt nie chce sobie łamać na tym języka, mówimy w skrócie o znaczniku meta dotyczącym wyszukiwarek. Niezależnie od nazwy, znacznik jest lepszym rozwiązaniem niż plik robots.txt, jeśli chodzi o unikanie indeksacji strony w wynikach wyszukiwania, bo zabrania również wyświetlania adresu URL jako wyniku.

Na rysunku 3.2 pokazano przykład użycia pliku *robots.txt* do zablokowania strony, która posiada łącza do siebie umieszczone na innych stronach. Choć adresy wykluczone za pomocą plików robots.txt widuje się w wynikach bardzo rzadko, nie jest to niemożliwe (co pokazuję w przykładzie), więc stosuj najpewniejszą z metod wykluczania. Zauważ, że choć adres URL znajduje się w wynikach wyszukiwania, ale wszystkie metadane (tytuł, opis) nie są dostępne. Taki wynik to w zasadzie śmieć, więc lepiej blokować go całkowicie.

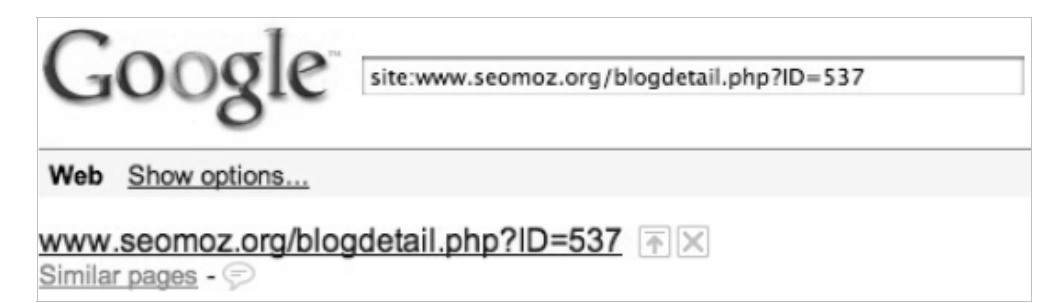

**RYSUNEK 3.2.** Wyniki wyszukiwania pokazujące stronę zablokowaną przez robots.txt

Zauważ, że łącze nadal pojawia się w wynikach wyszukiwania. Wynika to z faktu, iż jest — co prawda — blokowane przez plik *robots.txt*, ale witryny zewnętrzne zawierają to łącze. Innymi słowy, łącze wskazuje stronę, do której wyszukiwarka nie powinna mieć dostępu (w świece SEO takie łącze nosi nazwę "czarnej dziury" lub "nieanalizowanej zawartości"). Format wyniku powoduje, że większość użytkowników minie go szerokim łukiem. Prezentowana sytuacja ma miejsce, ponieważ wyszukiwarka znalazła łącze na innych witrynach, ale nie może przeanalizować zawartości strony, bo jest blokowana przez plik *robots.txt*. Co gorsza, ponieważ strona nie jest analizowana, nie może przekazać swojej mocy ratingowej innym stronom witryny (stąd przyrównanie do czarnej dziury). Oznacza to, że nie tylko wskazany adres nie korzysta z odnośników z zewnątrz, ale również nie może przekazać swojej mocy innym, nieblokowanym stronom.

Alternatywne rozwizanie w postaci znacznika meta dla wyszukiwarek nie tylko usuwa adres z indeksu, ale również przekazuje swoją moc dalej (wartości noindex, follow).

• Ramki. Ramka to rozwiązanie, które pozwala osadzić w jednym dokumencie (adresie URL) kilka innych dokumentów o własnych adresach URL. Typowym przykładem może być odseparowanie nawigacji od właściwych artykułów za pomocą osobnej strony. Ramki mają bardzo zły wpływ na SEO. Wyszukiwarki traktują ramki jak całkowicie różne strony (co zresztą jest prawdą) i nie przekazują mocy ratingowej między ramkami tej samej strony. Oznacza to, że jeśli łącze zawiera pewien adres URL, nie pomaga on wszystkim innym ramkom tej samej strony.

E Z perspektywy SEO najlepiej byłoby unikać ramek za wszelką cenę. Jeśli klient je stosuje, zaproponuj mu przejście na inne rozwiązania (na przykład wczytywanie fragmentów zawartości za pomocą technologii AJAX).

W kodzie źródłowym ramka ma postać podobną do poniższej:

```
<frameset rows="70%" cols="50%">
      <frame src="ramka-lewa.html">
      <frame src="ramka-prawa.html">
      <noframes>
       <p>Ten tekst widzą osoby, które nie korzystają z systemu ramek.
         Czasem analizują go również wyszukiwarki.</p>
      </noframes>
   </frameset>
lub po prostu:
```

```
<iframe src="przyklad.html" width="100px" height="300px">
  <p>Ten tekst analizują wyszukiwarki, ale nie widzą go osoby
    z włączoną obsługą ramek.</p>
</iframe>
```
#### **UNIKANIE CZARNYCH DZIUR**

Aby uniknąć problemów związanych z plikiem robots.txt, znacznik meta dla wyszukiwarek prawie zawsze powinien mieć wartość index, follow. W zasadzie jest to wartość domyślna stosowana w przypadku braku danego znacznika w kodzie strony. Innymi wartościami znacznika są: noindex, follow — stosuje się je dla stron powielonych w wynikach wyszukiwania; index, nofollow — stosuje się, gdy nie mamy kontroli nad łączami na stronie (bo strona jest generowana przez użytkowników). W zasadzie prawie nigdy nie ma sensu stosować wartości noindex, nofollow, bo dlaczego mielibyśmy pozbywać się mocy przekazywanej do łączy wychodzących?

• Materiały Flash i Shockwave. Choć obecnie wyszukiwarki nieco lepiej radzą sobie z analizą plików Flash i Shockwave, nadal nie jest to rozwiązanie dobre z perspektywy SEO. Nie tylko większość zawartości jest całkowicie nieczytelna, ale również traci się wiele na obsłudze łączy — w witrynach wykonanych w technologii Flash nie stosuje się żadnej architektury łączy (bo nawigacja nie odbywa się za pomocą adresów URL). Materiały Flash i Shockwave w kodzie źródłowym strony rozpoznasz po znacznikach podobnych do poniszych:

```
<object classid="clsid:D27CDB6E-AE6D-11cf-96B8-444553540000"
   codebase="http://active.macromedia.com/flash2/cabs/
   swflash.cab#version=4,0,0,0" id=inrozxa width=100%
   height=100%>
     <param name=movie value="inrozxa.swf">
     <param name=quality value=high>
     <param name=bgcolor value=#FFFFFF>
     <embed src="inrozxa.swf" quality=high bgcolor=#FFFFFF
       width=100% height=100% type="application/
       x-shockwave-flash" pluginspage=
       "http://www.macromedia.com/shockwave/download/
       index.cgi?P1_Prod_Version=ShockwaveFlash">
     </embed>
</object>
```
W zależności od wersji stosowany kod może się nieco różnić od przedstawionego, ale z pewnością pozostaną główne wskaźniki obecności: znaczniki <embed> i <object> z jednym z atrybutów wskazujących na witryne *macromedia.com* lub *adobe.com* (to twórcy Flasha).

### **PROBLEM Z FLASHEM**

Problem z Flashem polega na tym, że wyszukiwarkom bardzo trudno przetworzyć i zrozumieć zawartość umieszczoną w jego plikach. Jeśli plik Flasha zawiera cenną zawartość, doradź klientowi, by przeniósł ją do wersji HTML, wtedy wyszukiwarki mogą ją łatwo przetworzyć i stanie się dostępna dla osób, które nie dysponują Flashem.

Prawdopodobnie najlepszą dostępną obecnie alternatywą dla Flasha jest HTML5. W czasie pisania tego tekstu HTML5 nie jest jeszcze oficjalnym standardem i prace nad nim ciągle trwają, ale już pojawia się na niektórych witrynach. HTML5 udostępnia wiele zalet Flasha (animacje, materiały wideo i tym podobne), a jego analiza jest równie łatwa jak podstawowego HTML-a.

• Łącza w języku JavaScript. W czasie pisania książki korzystanie z łączy zdefiniowanych w języku JavaScript nie jest bezpieczne, gdyż możliwość przekazywania przez nie mocy ratingowej jest mocno niepewna. Można je zapisać na wiele sposobów, a twórcy wyszukiwarek Bing i Google nie określili jasno, które z rozwiązań obsługują. Wiemy, że są analizowane

**67**

i służą do odkrywania nowych adresów URL i mogą przekazać jakąś moc ratingową, ale dokładna wartość nie jest znana. Wszystko to oznacza, że nie stanowią dobrej alternatywy dla łączy HTML. Poniżej znajduje się przykład łącza w języku JavaScript:

window.location.replace('http://www.example.com');

W zależności od implementacji pojawiają się fragmenty .href lub .replace. Jeśli zauważysz łącza w języku JavaScript, zaleć klientowi ich zmianę na wersję ze standardowymi łączami HTML.

Tytuł strony. Choć tytuł strony jest standardowo wyświetlany na pasku tytułu okna przeglądarki, warto sprawdzić go również w kodzie źródłowym. Czy tytuł znajduje się w znaczniku <head> i poza znacznikami <script>. Czy pojawia się tylko jeden znacznik <title> (niejednokrotnie możesz się zdziwić)?

**Uwaga** Wiele osób mylnie kojarzy język JavaScript z Javą. W takiej sytuacji bardzo lubię mówić: "Java jest tak podobna do JavaScriptu jak świnia do świnki morskiej". Ich jedynym wspólnym mianownikiem jest fakt, że są językami programowania, choć w praktyce bardzo różnymi (JavaScript jest językiem skryptowym). Podobieństwo nazw wynika z pomysłów marketingowych i uwielbienia do kawy (Java). Nic więcej. Howard Schultz byłby dumny.

#### **ZNACZNIK META SŁÓW KLUCZOWYCH JEST PRZESTARZAŁY**

A co ze słowami kluczowymi w znaczniku? Okazuje się, że umieszczanie słów kluczowych w znaczniku meta keywords nie ma prawie żadnego wpływu na wyniki wyszukiwania. Znacznik nie jest wykorzystywany przez Google i Bing, więc nie warto tracić czasu.

### Typowe pytania, na które odpowie analiza kodu źródłowego

Wiesz już teraz, na co zwrócić uwagę przy analizie kodu źródłowego. Czas rozważyć, na które pytania taka analiza pozwoli odpowiedzieć.

### **CZY STRONA NIE JEST INDEKSOWANA Z POWODU BŁĘDÓW?**

To stosunkowo częsta sytuacja. Kluczowymi elementami, na które warto zwrócić uwagę w trakcie analizy, są:

- $\triangleright$  błędne użycie znacznika meta dla wyszukiwarek,
- $\triangleright$  użycie materiałów Flash,
- $\blacktriangleright$  użycie ramek,
- $\triangleright$  użycie pliku robots.txt (nie na tej samej stronie).

Gdy HTML5 stanie sie bardziej popularny, jednostronicowe witryny tworzone tylko i wyłącznie we Flashu (dźwięk i animacje) będą pojawiały się znacznie rzadziej. Najprostszym sposobem sprawdzenia, co się dzieje, jest zajrzenie do kodu źródłowego. Jeśli pojawiają się w nim znaczniki <object> i <embed> z atrybutami wskazującymi na witryny *macromedia.com* lub *adobe.com*, to najprawdopodobniej problemem jest fakt, iż zawartość znajdująca się w materiale opracowanym we Flashu nie jest przetwarzana przez wyszukiwarki tak dobrze, jak miałoby to miejsce dla treści umieszczonej w HTML-u.

### **CZY ZAWARTOŚĆ ZNAJDUJE SIĘ W RAMCE?**

Unikanie ramek jest bardzo ważne i jednocześnie proste do zdiagnozowania. Po prostu przeszukaj kod źródłowy strony pod kątem znaczników <frameset>, <frame> lub <iframe>. Są sytuacje, w których ramki bywają przydatne (na przykład Gmail i zewnętrzne systemy składania zamówień), ale prawie nigdy nie będą właściwe dla stron, które powinny przyjmować ruch z wyszukiwarek.

### **CZY ŁĄCZA NAWIGACYJNE PRZEKAZUJĄ MOC RATINGOWĄ?**

Jak pisałem w rozdziale 2., architektura witryny rozpoczyna się od strony głównej. Bardzo często przeglądam kod źródłowy witryny, by poznać implementację nawigacji głównej. Z punktu widzenia SEO najlepszą implementacją nawigacji jest połączenie list HTML z arkuszami stylów (CSS). Połączenie to wykonane poprawnie przypomina poniszy kod:

```
\langle u \rangle <li id="przyklad-1"><a href="http://www.przyklad.pl/"
     title="Przykad 1.">Przyklad 1.</a></li>
   <li id="przyklad-2"><a href="http://www.przyklad.pl/przyklad-2.html"
     title="Przykad 2.">Przyklad 2.</a></li>
   <li id="przyklad-3"><a href="http://www.przyklad.pl/przyklad-3.html"
     title="Przykad 3.">Przykad 3.</a></li>
   <li id="przyklad-4"><a href="http://www.przyklad.pl/przyklad-4.html"
     title="Przykad 4.">Przykad 4.</a></li>
   <li id="przyklad-5"><a href="http://www.przyklad.pl/przyklad-5.html"
    title="Przykład 5.">Przykład 5.</a></li
   <li id="przyklad-6"><a href="http://www.przyklad.pl/przyklad-6.html"
    title="Przykład 6.">Przykład 6.</a></li>
\langle u| \rangle
```
Jeśli nawigacja wygląda podobnie i znacznik meta dla wyszukiwarek umożliwi przekazywanie mocy ratingowej, globalna nawigacja doskonale spełni swoją rolę. Zauważ, że kod stosuje zwykłe łącza HTML łatwe do przetworzenia. Gdyby łącza zostały niepotrzebnie skomplikowane za pomocą JavaScriptu lub atrybutów nofol low, nie przekazywałyby mocy dalej.

### PRZYDATNE PRZEŁĄCZNIKI ZAPYTAŃ WYSZUKIWAREK

Wyszukiwarki są na tyle łaskawe, że dają dostęp do specjalnych przełączników wyszukiwania ułatwiających poznanie wszystkich zebranych przez nie informacji. Najbardziej przydatnymi poleceniami są:

- ▶ cache:,
- ► site:,
- $\blacktriangleright$  inurl:,
- ▶ intitle:,
- $\mathbf{r}$  $+$ ,
- $\mathbf{r}$ -,
- $\blacktriangleright$  |.

Przełączniki te, szczególnie używane w pewnych kombinacjach, są nieocenioną pomocą w diagnozowaniu problemów dotyczących SEO. Inżynierom, którzy je udostępnili, ślę najszczersze podziękowania. Znacznie ułatwili mi pracę. (Pamiętaj, że celowo pominąłem przełączniki, z których nie korzystam. Z tego powodu nie uważaj, że powyższa lista jest pełna. Potraktuj ją jak listę dla ekspertów SEO).

Przełączniki pozwalają ograniczyć wyniki wyszukiwania do stron o określonych atrybutach. Jeśli na przykład znajdę witrynę z literówką w tytule, mogę użyć wyszukiwarki, by odnaleźć wszystkie wystąpienia błędu i szybciej je poprawić.

Innym przykładem użycia przełączników jest test na efektywność dopasowania do wybranych słów kluczowych. Typowym problemem dotyczącym SEO jest wiele stron, w których użyto tego samego słowa kluczowego. Problem polega na tym, iż poszczególne strony konkurują ze sobą o pozycję, a przecież najlepiej byłoby, gdyby połączono je w całość, która z pewnością osiągałaby znacznie lepszą pozycję. Na rysunku 3.3 pokazano, jak można odnaleźć te strony, ograniczając wyszukiwanie do witryny *google.com* i frazy "lol" w tytule dokumentu.

Przełączniki wyszukiwania stosuję, jeśli chcę:

- $\blacktriangleright$  odszukać zduplikowaną zawartość,
- $\blacktriangleright$  dowiedzieć się, jak dobrze jest zindeksowana analizowana witryna.

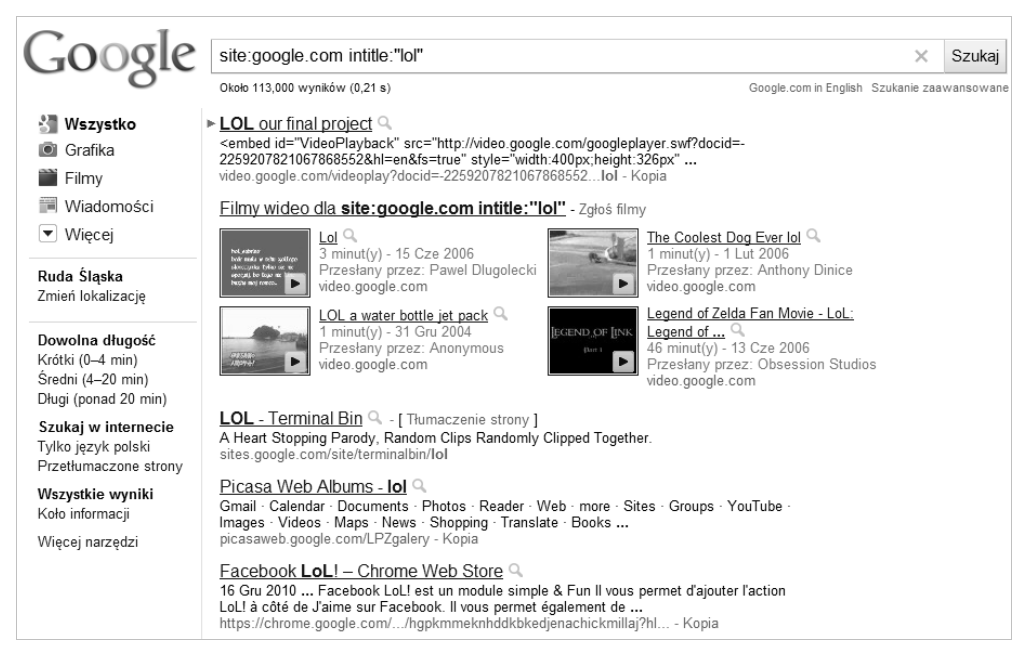

**RYSUNEK 3.3.** Wyniki wyszukiwania określonej frazy w tytułach stron konkretnej witryny

### Kluczowe dane, jakie można uzyskać przy użyciu przełączników

Odpytywanie wyszukiwarek niejednokrotnie pozwala uzyskać cenne dane na temat witryny.

- Wyszukiwanie zwykłe. Jaki jest najlepszy sposób, by poznać działanie wyszukiwarki? Wykonać standardowe zapytanie. Według mojej historii wyszukiwań używam wyszukiwarki Google średnio siedemnaście razy dziennie. Nie dotyczy to wewnętrznych wyszukiwań wykonywanych w produktach, takich jak Gmail lub YouTube, a także wyszukiwań w telefonie. Wiem, e najlepszym sposobem poznania wszystkich sekretów Google jest jej ciągłe stosowanie. Celem działań eksperta SEO jest przecież poprawa wyników klientów. Czy można spełniać to zadanie, nie analizując wyników wyszukiwarki każdego dnia?
- Eytaty. Zapewne wiesz o tym, że umieszczenie zapytania w cudzysłowie ogranicza wyniki tylko i wyłącznie do identycznych fraz. To bardzo użyteczne rozwiązanie, gdy chcemy sprawdzić, czy losowa strona znajduje się w indeksie stron. Znajdź losowe zdanie, skopiuj je, umieść w cudzysłowie i wyszukaj.

Jeśli jest wystarczająco długie, istnieje spora szansa, iż jest unikatowe w całym internecie, więc powinieneś zobaczyć tylko jeden wynik. Jeśli nie ma żadnego, strona nie znajduje się w indeksie. Jeśli pojawi się więcej niż raz, klient ma problemy z duplikatami.

► Przełącznik cache:. Kopia podręczna to kopia strony WWW wykonana przez Googlebot, gdy odwiedzał witrynę. Dla eksperta SEO taka wersja jest bardzo ważna, gdyż pozwala stwierdzić, co dokładnie "widzi" Google. Dodatkowo pozwala poznać częstotliwość aktualizacji i zdiagnozować ewentualne problemy z geolokalizacją.

Jednym z moich ulubionych przykładów przydatności kopii podręcznej jest przypadek mojego kolegi z SEOmoz, który poddawał analizie witrynę z ocenami restauracji (ye*lp.com*). W witrynie Yelp zaimplementowano złożony system geolokalizacji, który na podstawie adresu IP oraz danych *cookies* automatycznie przekierowywał użytkownika na wersję witryny dotyczącą konkretnego miasta. Z nieznanych powodów witryna Yelp nie mogła uzyskać dobrych pozycji w wynikach wyszukiwania. Po sprawdzeniu kopii podrecznej okazało się, że wyszukiwarka zawsze przekierowywała na wersję dla miasta Mountain View w Kalifornii (główna siedziba Google). Ojej! Gdy kolega wskazał przyczynę problemu, udało się go szybko rozwiązać, a witryna Yelp wielokrotnie zwiększyła liczbę odwiedzających.

Gdy przeglądasz kopię podręczną witryny, kliknij jej wersję tekstową. Wtedy znacznie lepiej zobaczysz to, co widzi Google. W ten sposób niejeden raz odkryłem wiele ukrytych łączy.

- $\triangleright$  Przełącznik site:. Przełącznik służy do ograniczenia wyników do konkretnej witryny, co okazuje się niezwykle przydatne przy diagnozowaniu problemów z indeksacją. Najczęściej zaczynam od użycia tylko i wyłącznie przełącznika witryny (site:przyklad.pl). Pozwala mi to zorientować się w dwóch sprawach.
	- Dowiaduję się, jakie są główne działy witryny i ile stron znajduje się w indeksie Google. Jeśli wiesz, że witryna ma tylko sto stron, a wyniki pokazują wartość sto tysięcy, witryna ma problemy z duplikatami.
	- Poznaję poddomeny witryny, jeśli istnieją. Orientuję się również, jak Google rozszyfrowała strukturę witryny.
- $\triangleright$  Przełącznik inurl:. Przełącznik służy do ograniczenia wyników do tych, które pojawiają się w adresie URL. Okazuje się najbardziej przydatny w połączeniu z ograniczaniem wyszukiwania do konkretnej witryny,

**73**

na przykład site:www.seomoz.org inurl:"Rand Fishkin". Większość ekspertów SEO korzysta z tego przełącznika, by odnaleźć zduplikowaną zawartość (site:przyklad.pl inurl:"sessionid"). Gdy znasz problematyczne parametry, odnalezienie wszystkich duplikatów staje się dziecinnie proste.

- > Przełącznik intitle: . Działa podobnie jak przełącznik inurl:, ale ogranicza wyniki do tych, w których fraza pojawiła się w tytule strony. Przełącznik okazuje się przydatny w wielu sytuacjach: podczas odnajdowania stron z piractwem (intitle:"index of mp3"), podszywania się pode mnie (intitle:"danny dover") i znajdowania powieleń tytułu na wielu stronach witryny (intitle:"moja firma: tylko najlepsze produkty!").
- ► Przełącznik +. Umieszczenie znaku plus przed wyrazem spowoduje, że Google będzie wyszukiwała tylko ten wyraz bez synonimów. Przykładowo wpisanie tekstu ghw bush spowoduje zwrócenie wyników dotyczących osoby Georga Herberta Walkera Busha, ale wpisanie tekstu +gwh bush zwróci wyniki, które zawieraja skrót GHW.
- ► Przełącznik -. Znak minus znacząco pomaga w filtrowaniu wyników. Można go stosować przy poszczególnych wyrazach (piłka -nożna zwróci wyniki dotyczące piłek, które nie zawierają wyrazu "nożna") lub w połączeniu z innymi przełącznikami omawianymi w tym punkcie. Wyszukiwanie prezydent -site:prezydent.pl zwróci wyniki dotyczące prezydenta poza witryną prezydent.pl. Można także filtrować tytuły (muzyka -intitle:mp2) i zawartość adresów URL (site:gameonly.pl -inurl:action=printpage zwróci wszystkie strony witryny poza wersjami do druku).
- $\triangleright$  Przełącznik | . Przełącznik odpowiada operacji LUB i można go łączyć ze standardowymi wyrazami albo konstrukcjami z przełącznikami. Używa się go najczęściej do poszukiwania wielu elementów w pewnym zbiorze danych.  ${\rm Przyk}$ ładowo site:przyklad.pl inurl:sessionid|jsessionid odn ${\rm a}$ jdzie  ${\rm ad}$ resy URL witryny *przyklad.pl*, które zawierają zarówno sessiond, jak i jsessionid. Podobnie site: seomoz.org danny|rand zwróci w wynikach strony, które w treści zawierają "danny" lub "rand" (oczywiście, wyniki zawierać będą także strony z oboma wyrazami, bo operator nie działa na zasadzie jedno lub drugie).

• Pamiętaj, że nazwy przełączników należy rozpoczynać małą literą, gdyż w przeciwnym razie nie działają.

### Typowe pytania, na które mogą odpowiedzieć zapytania z przełącznikami

Jak wcześniej wspomniałem, zapytania mogą posłużyć do szybkiej odpowiedzi na kluczowe pytania.

### **CZY STRONA JEST W INDEKSIE?**

Aby odpowiedzieć na to pytanie, wystarczy wyszukać wskazany adres URL, poprzedzając go przełącznikiem inurl:. Zapytanie inurl:"digg.com/jayadelson" sprawdza, czy Google zaindeksowała profil byłego dyrektora portalu Digg. Podpowiedź: tak.

### **CZY STRONA CIERPI NA PROBLEM DUPLIKACJI ZAWARTOŚCI?**

Jeśli masz takie podejrzenia, to zapewne tak właśnie jest. By się upewnić, skorzystaj z technik wykorzystujących przełączniki. Ewentualnie użyj mojej ulubionej metody i wyszukaj dowolne długie zdanie ze strony WWW z dodanym ograniczeniem do adresu URL. Przykładowe zapytanie site:google.com "Gmail stores, processes and maintains your messages, contact lists and other data related to your account in order to provide" pokazuje, że strona polityki prywatności Gmail istnieje tylko pod jednym adresem URL. Brawo.

### **POMINIĘTE STRONY**

Czasem Google maskuje podobne wyniki wyszukiwania. Gdy tak się stanie, obok wyniku pojawia się informacja o pominięciu wyników. Jeśli zauważysz taką sytuację, warto przeanalizować, które strony wyszukiwarka Google uznała za duplikaty znalezionej.

### **ILE STRON DOMENY ZNAJDUJE SIĘ W INDEKSIE?**

To pytanie bywa niebezpieczne, ponieważ zwracana wartość nie zawsze jest bezpieczna. Wiele wyszukiwarek używa wielu centrów danych zlokalizowanych w wielu miejscach, a każde z centrów może zawierać nieco inne wersje indeksów. Innymi słowy to, ile wyników zobaczysz, w pewnym stopniu zależy od centrum danych, do którego trafiło konkretne zapytanie (pamiętaj, że informacja o centrum danych nie jest podawana na stronie wyników wyszukiwania). Jeśli klient prosi o podanie liczby zaindeksowanych stron, użyj wyszukania site:przyklad.pl i podaj łączną liczbe wyników. Pamietaj jednak, by wyraźnie poinformować klienta, iż jest to wartość szacunkowa i może być niedokładna.

• Uważaj. Jeśli sprawdzasz liczbę zaindeksowanych stron witryny, pamiętaj, że w pewnym stopniu zależy ona od centrum danych, do którego trafiło zapytanie.

### NARZĘDZIA ZAPEWNIANE PRZEZ WYSZUKIWARKI

Gdy wzrosła popularność SEO, wyszukiwarki zaczęły podawać dodatkowe informacje na temat posiadanych przez nie danych. Zaczęło się od udostępnienia przełączników opisanych w poprzednim podrozdziale, a następnie dodano bardziej specjalistyczne narzędzia znacząco ułatwiające pracę profesjonalistom SEO. Bing oferuje narzędzia nazwane Webmaster Tools, ale nie są one tak przydatne jak narzędzia Centrum dla webmasterów Google. Dwoma najpopularniejszymi narzędziami stosowanymi przy analizie witryn i ich optymalizacji są Centrum dla webmasterów i Narzędzie propozycji słów kluczowych Google. Bing, czas nadrobić zaległości!

**Uwaga** Istnieje również narzędzie o nazwie Yahoo! Site Explorer, ale gdy firma zdecydowała się korzystać z wyszukiwarki Microsoftu, jego przyszłość jest wątpliwa. Z tego względu pomijam jego opis w tej edycji książki.

 $\triangleright$  Narzędzie propozycji słów kluczowych. Jest dostępne na witrynie *https://adwords.google.com/select/KeywordToolExternal* i przedstawione na rysunku 3.4.

Za pomocą tego narzędzia dowiesz się, jakie są wewnętrzne informacje Google na temat popularności wyszukiwań wskazanego terminu. To niezwykle cenna informacja przy poszukiwaniu właściwych słów kluczowych dla poszczególnych stron WWW.

**Uwaga** Jeśli nie posiadasz konta AdWords (wymaganego, by uzyskać pełny dostęp do danych), skorzystaj z narzędzia Google Insights for Search (http://www.google.com/insights/search/) pozwalającego zidentyfikować trendy słów kluczowych i porównać wzajemną popularność maksymalnie pięciu fraz.

 $\triangleright$  Narzędzie Centrum dla webmasterów. Jest dostępne pod adresem *http://www.google.com/webmasters/* i przedstawione na rysunku 3.5. W następnym punkcie omawiam konkretne raporty w nim prezentowane.

| Mew Age on SKY.fm ■ web ■ g ■ w<br>in d<br><b>Let</b> tr                                                                                                    |                |                                                            |                              |                                         |                                        | Inne zakładki |  |
|----------------------------------------------------------------------------------------------------|----------------|------------------------------------------------------------|------------------------------|-----------------------------------------|----------------------------------------|---------------|--|
| Kategorie<br>$\overline{\phantom{a}}$<br>Wszystkie kategorie                                                                                                    |                | Pobierz do pliku v Wyświetliako tekst v Więcej podobnych v | Sortowanie według Trafność - | Kolumny +                               |                                        |               |  |
|                                                                                                    |                | □ Propozycje słów kluczowych (26)                          |                              |                                         |                                        |               |  |
| E<br>Typy dopasowania 2<br>Przybliżone<br>Scisłe]<br>"Do wyrażenia"                                                                                                    |                | Słowo kluczowe                                             | Konkurencja                  | Miesięczne wyszukiwania – globalnie (?) | Miesięczne wyszukiwania - lokalnie (?) |               |  |
|                                                                                                    | $\Box$         | $\sqrt{2}$ gra lol                                         |                              | 1900                                    |                                        | 1900          |  |
|                                                                                                    | ▣              | <b>Size lol</b> gra                                        |                              | 1900                                    |                                        | 1900          |  |
|                                                                                                    | $\Box$         | $\frac{1}{2}$ o lol                                        |                              | 18 100                                  |                                        | 720           |  |
| <b>Pomoc</b>                                                                                                    | ⊟<br>F         | <b>bol</b> forum pl                                        |                              | 320                                     |                                        | 320           |  |
| Jak uzyskać dodatkowe<br>propozycje słów kluczowych,<br>używając kategorii i powiązanych<br>haseł?<br>Jakie nowe funkcje oferuje<br>zaktualizowane Narzędzie<br>propozycji słów kluczowych?<br>Jak wyszukiwać propozycje słów<br>kluczowych i prognozy ruchu w<br>Narzędziu propozycji słów<br>kluczowych? | П              | $\approx$ 1014                                             |                              | 8 1 0 0                                 |                                        | 1900          |  |
|                                                                                                    | n              | the wymagania                                              |                              | 320                                     |                                        | 320           |  |
|                                                                                                    | ▣              | the lol postacie                                           |                              | 880                                     |                                        | 880           |  |
|                                                                                                    |                | $\frac{1}{2}$ 4 IoI                                        |                              | 14 800                                  |                                        | 8 1 0 0       |  |
|                                                                                                    |                | mobfire lol                                                |                              | 390                                     |                                        |               |  |
|                                                                                                    |                | <b>bol</b> pl forum                                        |                              | 320                                     |                                        | 320           |  |
|                                                                                                    | n              | $\sqrt{2}$ 4 lol.pl                                        |                              | 110                                     |                                        | 91            |  |
| Dlaczego statystyki operacji<br>wyszukiwania są różne w<br>różnych narzedziach słów<br>kluczowych?<br>Dlaczego warto oznaczać<br>gwiazdką wyniki wyszukiwania w<br>Narzedziu propozycji słów<br>kluczowych i Narzędziu<br>rozmieszczania reklam?<br>Centrum pomocy<br>Przeszukaj Pomoc<br>OK               |                | SR lol king                                                |                              | 140                                     |                                        | 140           |  |
|                                                                                                    |                | the problem                                                |                              | 2400                                    |                                        | 590           |  |
|                                                                                                    | ▣              | SR www.lol.pl                                              |                              | 58                                      |                                        | 46            |  |
|                                                                                                    | n              | lol of legends                                             |                              | 8 100                                   |                                        | 390           |  |
|                                                                                                    | n              | $\sqrt{2}$ lol ue                                          |                              | 260                                     |                                        | 58            |  |
|                                                                                                    | $\blacksquare$ | lol nonsensopedia                                          |                              | 58                                      |                                        | 58            |  |
|                                                                                                    | ⊟              | corki lol                                                  |                              | 2400                                    |                                        | 140           |  |
|                                                                                                    | ▣              | polskie forum lol                                          |                              | 110                                     |                                        | 110           |  |
|                                                                                                    | n              | lol polskie forum                                          |                              | 110                                     |                                        | 110           |  |
|                                                                                                    | ▣              | lol corki                                                  |                              | 2400                                    |                                        | 140           |  |
|                                                                                                    | $\Box$         | <b>lol</b> pack                                            |                              | 1600                                    |                                        | 91            |  |
|                                                                                                    | n              | the panteon lol                                            |                              | 170                                     |                                        | 28            |  |
|                                                                                                    |                | the lot league<br>$\blacksquare$                           |                              | 6600                                    |                                        | 260           |  |

**RYSUNEK 3.4.** Narzędzie propozycji słów kluczowych

Narzędzie umożliwia określenie niektórych opcji wyszukiwania związanych z posiadaną witryną, a także poznanie wielu istotnych metryk określających to, jak Google widzi witrynę. Metryki dotyczą profilu łączy i statystyk indeksacji.

Używam wspomnianych narzędzi, jeśli chcę:

- ocenić wzajemną konkurencyjność słów kluczowych (Narzędzie propozycji słów kluczowych),
- $\blacktriangleright$  sprawdzić, czy Google zidentyfikowała jakiekolwiek problemy z witryną (Centrum dla webmasterów),
- $\triangleright$  zmienić ustawienia witryny w wyszukiwarce Google (Centrum dla webmasterów).

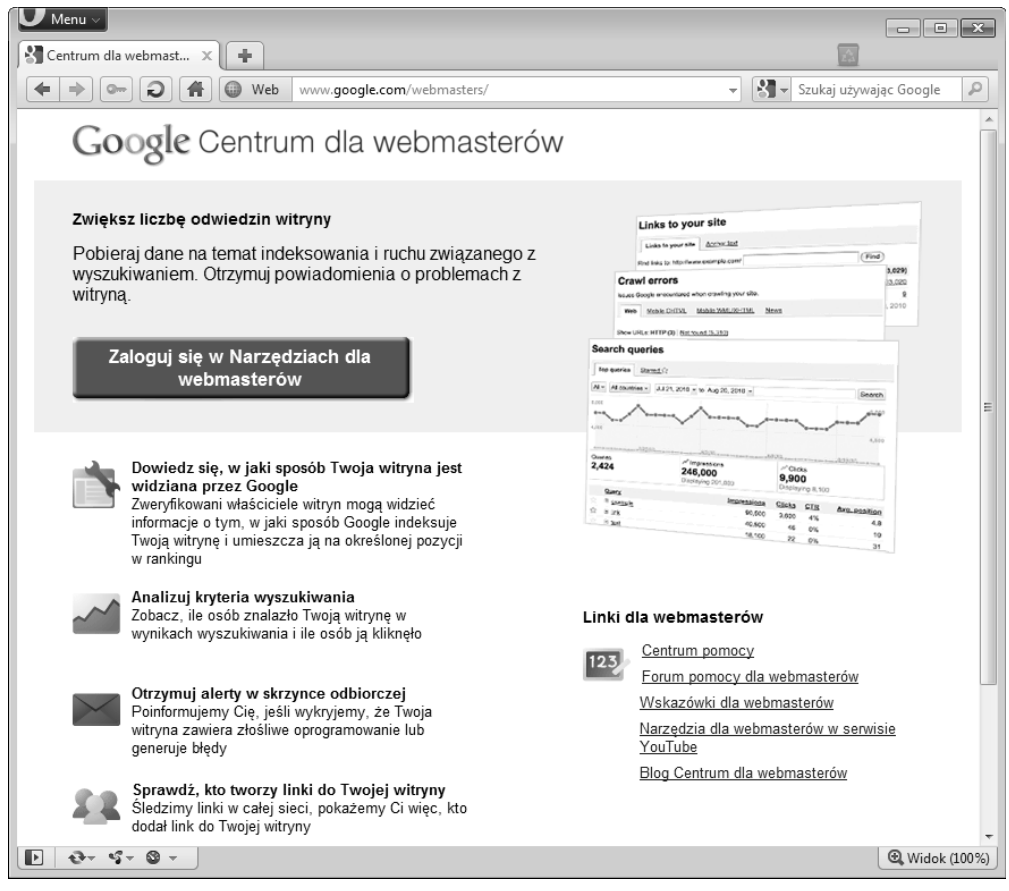

**RYSUNEK 3.5.** Narzędzie Centrum dla webmasterów

### Kluczowe dane

Wykorzystując wspomniane narzędzia, zwracaj uwagę na następujące dane:

• Narzędzie propozycji słów kluczowych — Miesięczne wyszukiwania globalnie. Wartość wskazuje szacunkową liczbę globalnych wyszukiwań podanego słowa lub frazy. Trudno stwierdzić, jak dokładne wyniki podaje, ale wiele wskazuje na to, że są one bliskie rzeczywistości. Bardziej dokładne informacje niełatwo uzyskać, więc prezentowane wartości powinny wystarczyć do określenia właściwych słów kluczowych.

### **ODMIANA I LICZEBNOŚĆ**

Narzędzie stanowi nieocenioną pomoc, gdy chcemy porównać względną wartość różnych odmian tego samego słowa. Przykładowo w czasie pisania tego tekstu słowo "film" było wyszukiwane około dziesięć razy częściej niż słowo "filmy". Jak widać, liczba mnoga "robi wielką różnicę".

• Narzędzie propozycji słów kluczowych — Konkurencja. Niestety, wartość ta jest jeszcze mniej precyzyjna niż poprzednia, gdyż pojawia się jedynie jako zielony pasek (a nie sztucznie zaokrąglona wartość). Google, bądź łaskawsza! Informacja ta stanowi użyteczną aproksymację konkurencji między reklamodawcami dla danej frazy. Choć dotyczy ona reklamodawców Google składających zamówienia na słowa kluczowe, to jednak w pewnym stopniu odpowiada również konkurencyjności poszczególnych słów kluczowych w samej wyszukiwarce. Profesjonaliści SEO poszukują wśród wyników słów kluczowych o małej konkurencyjności, ale wysokiej liczbie wyszukiwań. Oczywicie, wszystko to tylko pewne przyblienie, ale zdecydowanie lepsze to niż nic.

### Typowe pytania, na które mogą odpowiedzieć prezentowane narzędzia

Dwa prezentowane narzędzia pomagają odpowiedzieć na jedno ważne pytanie.

### **JAK NAJLEPIEJ ZAPISAĆ WYBRANE SŁOWO KLUCZOWE?**

Najlepszym sposobem odpowiedzi na to pytanie jest włączenie Narzędzia propozycji słów kluczowych i wysłanie kilku z nich z włączoną opcją synonimów. Jak pokazałem na wcześniejszym przykładzie, nawet jeden znak może powodować dużą różnicę.

### NARZĘDZIA DLA WEBMASTERÓW WYSZUKIWARKI GOOGLE

Narzędzia dla webmasterów udostępniane przez Google do doskonały sposób uzyskania szczegółowych danych na temat wydajności witryny i jej postrzegania przez wyszukiwarkę Google. Niektóre raporty prezentują dane, na które nie mamy większego wpływu, ale inne można dosyć łatwo poprawić. Najpierw skupię się na ogólnych informacjach o narzędziu, a następnie przejdę do omówienia poszczególnych raportów.

**79**

### Kluczowe dane

 $\triangleright$  Narzędzia dla webmasterów. To bardzo cenny zasób dla wszystkich webmasterów, stanowiący coś na kształt panelu sterowania własną witryng w indeksie Google. W czasie pisania tej książki udostępniane są narzędzia do migracji domen, ustawiania preferencji lokalizacyjnej domeny, sprawdzania typowych problemów z SEO, analizy profili łączy i eksportu danych SEO. Polecam je każdemu ekspertowi SEO — zarejestruj się i dołącz do niego witryny klientów (stosując system weryfikacji). W ten sposób poznasz dodatkowe informacje o witrynie i sposobie jej interpretacji przez Google.

### Typowe pytania, na które mogą odpowiedzieć narzędzia dla webmasterów

Narzędzia ułatwiają odpowiedzi na następujące pytania.

### **JAK GOOGLE WIDZI MOJĄ WITRYNĘ?**

To bardzo istotne pytanie. Połączenie poszczególnych raportów prezentowanych przez narzędzia pozwala uzyskać dosyć dobrą informację na temat tego, jak Google widzi witrynę.

### **JAK POPROSIĆ GOOGLE O PONOWNE DOŁĄCZENIE DO INDEKSU, GDY ZOSTAŁEM UKARANY?**

Google traktuje swój indeks oraz usługi jako własność prywatną i rezerwuje sobie prawo do usunięcia z nich każdego z dowolnego powodu. Jeśli testerzy jakości wyszukiwania Google znajdą witrynę, która ich zdaniem łamie wskazówki dla webmasterów (*http://www.google.com/support/webmasters/bin/answer.py?hl=pl&answer=35769*), mogą zmniejszyć ocenę wybranych stron, ręcznie zmniejszyć pozycję witryny w wynikach lub całkowicie usunąć ją z indeksu Google. Typowymi przykładami działań powodujących nałożenie kary są kupowanie i sprzedawanie łączy, ukrywanie (przesyłanie innej zawartości strony wyszukiwarkom i odwiedzającym), nadmierne wypełnianie strony słowami kluczowymi i manipulowanie przekierowaniami. Na szczęście, jeśli masz klienta, który sądzi, że został wykluczony niesłusznie, możesz poprosić Google o ponowne dołączenie do indeksu.

**Uwaga** Aby złożyć wniosek o ponowne dołączenie do indeksu, udaj się na stronę https://www.google.com/webmasters/tools/reconsideration. Pamiętaj, by najpierw całkowicie usunąć przyczynę nałożenia kary i wyjaśnić w sensowny sposób, jak do niej doszło. Choć tłumaczenie się z własnych błędów i przepraszanie nigdy nie jest przyjemne, to jedyny sposób, by powrócić do indeksu.

Pracownicy Google czytają przesłane wnioski. Od momentu złożenia wniosku do działań (jeśli — oczywiście — pracownik zdecyduje się je podjąć) mogą minąć nawet trzy miesiące. Warto przeanalizować witrynę pod kątem wszystkich zaleceń  $\bm{{\mathsf{przed}}}$  wysłaniem wniosku. Gdy jesteś już pewien, że witryna jest przyjazna wyszukiwarkom i spełnia wszystkie zalecenia, złóż wniosek za pomocą narzędzia dla webmasterów. Później pukaj w niemalowane drewno, syp sól przez lewe ramię i odtańcz taniec deszczu. Skorzystaj z każdej pomocy, by wniosek rozpatrzono szybko i pozytywnie.

Odnośnik Przykładową treść wniosku znajdziesz w rozdziale 5.

Najwyższy czas zajrzeć do poszczególnych raportów narzędzi dla webmasterów. Tytuły punktów odpowiadają tytułom działów witryny z nawigacji po jej lewej stronie. Część raportów ma bardzo prostą formę (plik *sitemap.xml* jest poprawny lub nie), pozostałe są dosyć techniczne i na pierwszy rzut oka niełatwo udzielić wskazówek. Google po prostu prezentuje pewne informacje i to od Ciebie zależy, jak je zinterpretujesz. Moim zadaniem jest wskazać, na które dane zwracać największą uwagę i przy jakich tendencjach lub wartościach podejmować działania naprawcze.

### Pulpit nawigacyjny

Pulpit zapewnia dobry obraz ogólnej kondycji witryny, prezentując najważniejsze dane na temat:

- $\triangleright$  najczęściej wyszukiwanych haseł,
- $\blacktriangleright$  typów i liczby błędów pobierania stron,
- ► łączy do witryny,
- $\blacktriangleright$  słów kluczowych,
- ► map witryn.

Każda z części zawiera łącze do pełnego raportu na jej temat (patrz następne punkty).

III Na pulpicie bardzo łatwo zauważyć anomalie, na przykład nagły wzrost wyszukiwań dotyczących jednego ze słów kluczowych, błędy pobierania lub nieprawidłową mapę witryny.

### Wiadomości

Strona zawiera wszystkie wiadomości wysłane przez Google do Ciebie, szczególnie wiadomości o witrynie. Wiadomości dotyczą weryfikacji witryny przez właścicieli, zmian głównych w łączach i powiadomień o naruszeniu zaleceń Google lub udostępnianiu na witrynie malware (na przykład w wyniku działania hakera). Sprawdzaj tę stronę dla wszystkich klientów przynajmniej raz w tygodniu.

Centrum wiadomości z lewej części strony pokazuje wiadomości dotyczące poszczególnych domen. Jeśli w narzędziu zweryfikowałeś wiele domen, łatwiej przejrzysz wszystkie wiadomości, gdy będą zebrane razem. W tym celu przejdź pod adres *https://www.google.com/webmasters/tools/home* i kliknij łącze *Wszystkie wiadomoci*.

### Konfiguracja witryny

Raporty z konfiguracji witryny informują, w jaki sposób Google korzysta z witryny. Poszczególne podpunkty opisują różne rodzaje sygnałów przekazywanych między Google i witryną, by poprawić jej jakość dla użytkowników.

### **MAPY WITRYN**

Raport *Mapy witryn* przedstawia wszystkie mapy witryny, które wysłałeś (lub zrobiła to inna zweryfikowana osoba). Dodatkowo zawiera daty ostatnich pobrań map, ich stan (poprawne lub z błędami) oraz typ (ogólna, dla komórek i tym podobne).

Pokazuje również różnicę między zaindeksowaną liczbą stron a liczbą adresów URL odczytanych z pliku XML. Niejednokrotnie warto wiedzieć, jaki procent adresów z mapy witryny trafia do indeksu.

Strona umożliwia zgłoszenie nowych plików map witryn, pod warunkiem że znajdują się one w tej samej domenie, co witryna (nie można przesyłać plików bezpośrednio z lokalnego komputera).

### **DOSTĘP DLA ROBOTÓW**

Ten wieloelementowy raport pozwala sprawdzić i zdiagnozować wszelkie problemy zwizane plikiem *robots.txt*.

 $\triangleright$  Zakładka Test pliku robots.txt. Zakładka pokazuje kod statusu HTTP dla pliku robots.txt i czas ostatniego pobierania. Jeśli pojawi się część dotycząca analizy wyników, opisuje ona wiersz po wierszu wszystkie błędy i wyłączone klienty użytkownika. Aby sprawdzić hipotetyczną zmianę w pliku *robots.txt*, zmień zawartość pola *Tekst z http://przyklad.pl/robots.txt*, dodaj adresy URL lub wskaż zabronione klienty, a następnie kliknij przycisk *Test*. Wynik wskaże, czy hipotetyczna zmiana spowodowałaby zablokowanie pisanych adresów.

I Hipotetyczna, ponieważ strona nie zmienia rzeczywistej zawartości pliku robots.txt. To po prostu środowisko testowe. Aby modyfikacje zostały utrwalone, musisz poddać edycji wersję pliku na serwerze.

### **BŁĘDY W PLIKACH ROBOTS.TXT**

W trakcie testowania pliku robots.txt warto zwrócić uwagę na kilka kwestii. Po pierwsze, po zadeklarowaniu w pliku lokalizacji mapy witryny tekst informujący o odnalezieniu poprawnej referencji do pliku oznacza tylko, że poprawna jest **lokalizacja pliku** (a niekoniecznie jego zawartość). Innymi słowy, system sprawdził, że w podanej lokalizacji rzeczywiście znajduje się plik. Aby mieć pewność, że plik XML jest poprawny, sprawdź raport dotyczący mapy witryny.

Jeśli plik robots.txt jest zapisany w formacie UTF-16, część dotycząca zawartości może pokazywać jako pierwszy element znak pytajnika. Ten znak to BOM (znacznik kolejności bajtów), który najczęściej powoduje błąd pierwszego wiersza pliku. Aby pozbyć się problemu, zapisz plik w formacie UTF-8.

- $\mathbf{r}$ ► **Zakładka Generowanie pliku robots.txt**. Zakładka pozwala wygenerować własny plik *robots.txt* na podstawie działań klientów użytkownika i katalogów. Pamiętaj, że dla wyszukiwarek innych niż Google sam musisz podać odpowiednie nazwy klientów użytkownika. Po określeniu reguł możesz pobrać wygenerowany plik i umieścić go na serwerze.
- $\triangleright$  Zakładka Usuń adres URL. Jeśli w wynikach wyszukiwania pojawiają się adresy URL, których chciałbyś się pozbyć szybciej, niż wykona to status HTTP 404, skorzystaj z zakładki. Jednak zanim usunięcie zadziała, musisz w inny sposób poinformować Google, iż zawartość nie powinna już być indeksowana (plikiem *robots.txt*, znacznikiem meta lub statusem 404). Pamiętaj, że narzędzie jedynie usuwa adresy URL z indeksu Google; nie znikną automatycznie z serwera.

### **LINKI WITRYNY**

Strona prezentuje linki witryny, które wyszukiwarka Google przygotowała dla witryny, przy użyciu łączy ze strony głównej lub innych istotnych stron. Jeśli linki zostały wygenerowane, możesz ręcznie usunąć niektóre z nich, by nie pojawiały się w wynikach wyszukiwania. Zablokowanie takiego łącza nie usuwa go z indeksu — zapewnia jedynie, że wyszukiwarka przestanie brać je pod uwage przy wyświetlaniu wyników z linkami witryny.

Ostrzeżenie Dobrze się zastanów, zanim zdecydujesz się zablokować linki witryny. Pamiętaj, że choć możesz zablokować linki, nie masz żadnego wpływu na proces ich generowania i wyświetlania. Google może dwa zablokowane linki zamienić na dwa inne lub po prostu wyświetlać ich mniej.

### **ZMIANA ADRESU**

Narzędzie *Zmiana adresu sł*uży dodatkową pomocą, gdy chcesz przenieść witrynę do nowej lub innej domeny. Nie wykonuje przekierowań 301 ze starej witryny do nowej, ale stanowi dodatkowy sygnał dla Google, aby wspomóc proces migracji i zapewnić szybsze pojawienie się nowych adresów URL w wynikach wyszukiwania.

Aby użyć narzędzia, zarówno stara, jak i nowa domena muszą być zweryfikowane przez Google i mieć skonfigurowane przekierowania 301. Jeśli spełniłeś te wymogi, możesz użyć narzędzia, aby wybrać nową domenę.

**Uwaga** Obecnie narzędzie Zmiana adresu działa tylko dla domen głównego poziomu. Innymi słowy, stare i nowe witryny muszą zawierać przedrostek "www" lub być w wersji bez subdomeny, by w ogóle kwalifikować się do użycia narzędzia.

#### **USTAWIENIA**

Strona Ustawienia składa się z dwóch części.

- $\triangleright$  Ustawienia ogólne. Zakładka ta umożliwia wysyłanie do wyszukiwarki Google trzech istotnych wskazówek na temat treści. Oto one.
	- $\triangleright$  Docelowa lokalizacja geograficzna. Użyj tej opcji, aby adresy URL witryny pojawiały się w wynikach wyszukiwania tylko dla jednego kraju. Domyślnie opcja jest wyłączona, co oznacza, że strony mogą, przynajmniej teoretycznie, pojawiać się w wynikach dla każdego kraju.
- $\triangleright$  Preferowana domena. Opcja pozwala poinformować Google, czy wolisz stosować wersję z "www" w wynikach wyszukiwania. Opcja ta nie zastąpi bardziej jawnych działań, takich jak przekierowania 301.
- $\triangleright$  Szybkość indeksowania. Opcja pozwala poinformować Google, że chciałbyś, aby jej robot indeksował witrynę szybciej lub wolniej, niż ma to miejsce obecnie.

• Używaj tej opcji ostrożnie, gdyż Googlebot może łatwo położyć serwer na łopatki, jeśli rozpocznie pobieranie stron z pełną prędkością.

 $\triangleright$  Obsługa parametrów. Ta zakładka pozwala określić zmieniane dynamicznie elementy adresów URL i poinformować Google, by ignorowała je w trakcie indeksacji. Jeśli na przykład witryna stosuje adresy URL */autorzy.php* i /autorzy.php?sortujpo=nazwisko, można powiedzieć Google, aby ignorowała parametr sortujpo. Pomoże to zapewnić kanoniczność adresów URL, które zawierają ten parametr, by z powrotem stały się wersją */autorzy.php*. Google sugeruje również liste parametrów dynamicznych w adresach URL, które jej zdaniem mogą odpowiadać za duplikaty w wynikach wyszukiwania, ale szczerze mówiąc, Google nie radzi z tym sobie dość dobrze, sugerując często parametry ważne z punktu widzenia niepowtarzalności treści.

### Twoja witryna w sieci

Raporty *Twoja witryna w sieci* pokazują, w jaki sposób Google, inne witryny i użytkownicy odnoszą się do analizowanej witryny w kontekście zapytań czy łączy. Oto lista dostępnych raportów wraz z opisem, jak wyciągnąć z nich istotne wnioski.

### **WYSZUKIWANIE HASŁA**

Raport ten pokazuje wyszukania, dla których witryna pojawiła się wysoko w wynikach wyszukiwania wraz z szacunkową informacją, ile razy ktoś kliknął łącze (czyli tzw. współczynnik klikalności). Pokazuje również uśrednioną pozycję witryny w wynikach dla danego zapytania. Choć wydaje się, że liczba wyświetleń i kliknięć jest zaokrąglana, i tak stanowi dobry wgląd w obszary, które przy odrobinie dodatkowej pracy mogą zapewnić dodatkowy ruch.

Możesz na przykład mieć bardzo niski współczynnik klikalności dla wyrazu o wysokim popycie, dla którego Twoja rednia pozycja w wynikach wyszukiwania wynosi osiem. Ma to sens, ponieważ ósma pozycja na liście naturalnie otrzymuje

bardzo niewielki procent kliknięć. Przy odrobinie pracy możesz poprawić swoją pozycję wyniku dla tego zapytania i zwiększyć liczbę kliknięć. Raport ten pomaga określić bardzo opłacalne słowa kluczowe, dla których wysiłek optymalizacyjny może przynieść najlepsze wyniki.

### **LINKI DO TWOJEJ WITRYNY**

Ten raport to cenna informacja o innych witrynach, które zawierają najwięcej łączy do Ciebie. Dodatkowo dowiesz się również, które strony witryny są najczęściej "cytowane". Jak precyzyjne dane udostępnia Google, nigdy nie wiadomo. Możliwe, że dokładność wyników nie jest taka sama jak innych narzędzi, takich jak Open Site Explorer.

### **SŁOWA KLUCZOWE**

Koncepcyjnie raport ten jest bardzo prosty. Zawiera listę słów, ułożonych w kolejności czstoci wystpowania, które Google odnajduje na stronach w trakcie indeksowania witryny. Słowa znajdujące się najwyżej powinny zatem odpowiadać temu, na czym skupia się witryna, czyli kategorii lub konkretnym produktom albo usługom, a także niektórym zwrotom dotyczącym marek.

II Kliknij konkretny termin, a zobaczysz listę stron, które zawierają najwięcej wystąpień danego wyrazu. W ten sposób dowiesz się, czy wybrane strony odnoszą się do określonego terminu zbyt czsto lub zbyt rzadko.

### **LINKI WEWNĘTRZNE**

Raport zawiera listę adresów URL witryny w kolejności liczby wystąpień w łączach wewnętrznych (czyli łączach z własnej domeny). Dane te umożliwiają upewnienie się, że najważniejsze treści mają więcej łączy niż treści mniej istotne. Ułatwia to właściwy rozkład oraz przepływ wartości PageRank i autorytetu w witrynie.

Ponadto narzędzie pomaga odnaleźć duplikaty, bo jeśli masz dwa identyczne adresy URL (różniące się tylko wielkością liter), prawdopodobnie pojawią się oba. Klikając błędne łącze, dowiesz się, na której stronie znajduje się nieprawidłowe łącze.

### **STATYSTYKI SUBSKRYBENTÓW**

Ta informacja niezbyt się przyda. Wymienia liczbę użytkowników Google, którzy dodali subskrypcję kanałów RSS na swojej stronie za pomocą czytników RSS będących własnością Google, takich jak Google Reader lub iGoogle. Jeśli prowadzisz kanał RSS na witrynie Feedburner, liczba subskrybentów nie będzie widoczna, ponieważ statystyka odzwierciedla tylko i wyłącznie subskrybentów kanałów na własnej domenie.

### Diagnostyka

Diagnostyka specjalizuje się we wskazywaniu błędów i propozycji usprawnień wraz z surowych danymi na temat indeksowania, co umożliwia identyfikację problemów z serwerem.

### **ZŁOŚLIWE OPROGRAMOWANIE**

W tym raporcie znajdziesz treść tylko wtedy, gdy Google wykryła, iż witryna została zainfekowana złośliwym oprogramowaniem. Jeśli tak, postępuj zgodnie z wyświetlanymi instrukcjami, by wyczyścić witryne, a nastepnie poinformuj Google, by sprawdziła ją ponownie. Sprawdzaj raport przynajmniej raz w tygodniu, nawet jeśli jesteś pewien, że Twoja witryna jest czysta.

### **BŁĘDY INDEKSOWANIA**

Raport błędów indeksowania jest jednym z najbardziej przydatnych raportów i jednym z powodów, dla których narzędzia dla webmasterów są tak pomocne. Dla treści internetowych i mobilnych Google wyświetla błędy typu:

- ► HTTP najczęściej błędy z kodem 400 lub 403,
- w mapie witryny pokazuje adresy URL z błędami, które odnaleziono w pliku XML,
- $\triangleright$  nie podążaj pokazuje łącza, za którymi Google zdecydowała się nie podążać, zwykle z powodu nadmiernej lub nieskończonej pętli przekierowań,
- $\triangleright$  blokowane przez plik robots.txt sprawdź to dokładnie, by upewnić się, że plik dla robotów działa tak, jak chcesz,
- $\triangleright$  nie znaleziono tradycyjne błędy 404,
- ► miękkie 404 błędy typu "Nie można odnaleźć strony", które jednak nie zwróciły poprawnego nagłówka 404; takie strony mogą prowadzić do sporego zaśmiecenia indeksu,
- przekroczono limit czasu zwykle serwer w danym momencie był zbyt zajęty, aby odpowiedzieć na żądanie Googlebota,
- $\triangleright$  nieosiągalny zazwyczaj wynika z błędu serwera.

Dlaczego naprawa tych błędów jest ważna? Po pierwsze, użytkownicy mogą widzieć te same błędy, co Google. Po drugie, istnieje wiele niezagospodarowanego PageRank i autorytetu, z których warto skorzystać. Jeśli Google nie może przeanalizować strony, nie pozna również architektury witryny.

**Uwaga** Dotyczy to zwłaszcza kategorii "nie znaleziono". Raport pokazuje adresy URL witryny, które inne witryny stosują, by połączyć się z Twoją witryną, ale błąd 404 nie pozwala na uzyskanie związanej z tym mocy ratingowej. Napraw błędy 404 (na przykład poprzez przekierowanie użytkownika do odpowiedniej strony w witrynie) i odzyskaj moc wynikającą z łącza.

### **STATYSTYKI INDEKSOWANIA**

Raport pokazuje trzy wykresy.

- $\triangleright$  Liczba stron indeksowanych dziennie. Liczba różnych adresów URL indeksowanych przez Google każdego dnia. Spodziewaj się dużych skoków, kiedy wprowadzasz sporo nowej zawartości, gdy wiele osób tworzy łącza do Twojej witryny lub kiedy określisz plik mapy witryny. Jeśli wykres z czasem zawiera coraz mniejsze wartości, zapewne wynika to z przeszkód indeksowania lub nałożonej kary.
- Liczba kilobajtów danych pobieranych dziennie. Wykres jest podobny do liczby stron indeksowanych dziennie i często wygląda bardzo podobnie do poprzedniego. Szczyty i doliny mogą wystąpić, jeśli strony pobierane przez Google są szczególnie duże i małe.
- Czas spdzony na pobieraniu strony (w milisekundach). Ten raport odzwierciedla czas wczytywania stron. Im mniejsze wartoci, tym lepiej. Ten wykres nie powinien, przynajmniej w teorii, być zgodny z dwoma poprzednimi wykresami. Stosunkowo duże skoki mogą sugerować problemy z serwerem lub wyjątkowo duże rozmiary plików.

### **HTML — SUGESTIE**

Raport zawiera strony, dla których Google wykryła potencjalne "problemy" z treścią witryny (lub jej metadanymi):

- Metaopisy raport informuje, gdy pojawiają się duplikaty lub opisy, które są zbyt długie lub krótkie;
- $\triangleright$  Tagi tytułowe adresy URL, dla których brakuje tytułów, są one powielone, za długie, za krótkie lub mało informacyjne;

 $\triangleright$  Zawartość niemożliwa do zaindeksowania — najważniejsze treści, których Google nie może poprawnie odczytać lub zinterpretować.

Warto spojrzeć na sugestie i ocenić witrynę krytycznym okiem. Google nie będzie wskazać problemów, chyba że uzna, iż dają one użytkownikom marną jakość lub zmniejszają ich wrażenia. Być może jest w pełni uzasadnione, że pięć adresów URL stosuje ten sam tytuł, ale prawie zawsze raport zwraca uwagę na wiele obszarów do poprawy.

### **POBIERZ JAKO GOOGLEBOT**

Jest to wersja Google "sprawdzania nagłówka", która mocno przypomina ulubione od dawna narzędzie specjalistów SEO, czyli Rex Swain's HTTP Viewer (*http://rexswain.com/httpview.html*).

Wpisz adres URL witryny, a następnie wybierz, czy chcesz, by została sprawdzona przez główny robot Google (*Sieć*) lub jego odpowiedniki dla stron w wersji dla komórek (XHTML lub cHTML). Po minucie lub dwóch, jeżeli Google zaindeksowała stronę, pojawi się link o nazwie *Sukces*, którego kliknięcie pozwoli zobaczyć wersję strony "oczami" Google.

Narzędzie okazuje się bardzo pomocne, gdy chcesz mieć pewność, że strony są wyświetlane prawidłowo i zwracają odpowiedni kod nagłówka HTTP (200, 302, 301 i tak dalej). Jest szczególnie przydatne do testowania witryny w trybie komórkowym (włącznie z odpowiednimi przekierowaniami). Przykładowo sprawdzenie standardowej wersji przy użyciu robota dla telefonów komórkowych pomoże dowiedzieć się, czy urządzenia mobilne są przekierowywane poprawnie do wersji dla telefonów komórkowych.

### Laboratorium

W części *Laboratorium* Google umieszcza raporty, które są testowane przed zapewnieniem ich pełnej obsługi. Brak oficjalnego wsparcia nie oznacza, że ich dane są bezużyteczne. W rzeczywistości niektóre raporty są równie pomocne w diagnozowaniu problemów jak raporty z innych działów. Oto krótki opis raportów z Laboratorium dostępnych w czasie pisania tej książki.

### **WYDAJNOŚĆ WITRYNY**

Raport skuteczności strony przedstawia wykres losowo wybranych czasów ładowania stron witryny z ostatnich kilku miesięcy. Google arbitralnie oznaczyła jako "wolno" najwolniejsze osiemdziesiąt procent miejsc w internecie,  $\alpha$  jako "szybkie" najszybsze dwadzieścia procent. Oznacza to, że witryna może znajdować się w górnym

dwudziestym drugim percentylu i nadal być uznawana przez standardy Google za powolną. W związku z tym zalecam, aby nie koncentrować uwagi na tych etykietach. Zamiast tego zwróć uwagę na "kolce", które informują, że strona wczytywała się wolniej. Zastanów się też, czy istnieją sposoby, by zmniejszyć czas wczytywania.

Dodatkowo raport zawiera sugestie na temat zmniejszania czasu ładowania stron i oferuje kilka konkretnych prognoz na temat tego, jaki wpływ na wielkość i szybkość ładowania stron WWW mają włączenie kompresji, łączenie i uzewnętrznienie plików JavaScript i CSS oraz minimalizacja wyszukiwań DNS.

#### **MAPY WITRYN WIDEO**

Raport ten jest podobny do raportu witryn w części konfiguracyjnej z wyjątkiem tego, że jego celem jest zdiagnozowanie i zgłoszenie treści wideo znalezionych w plikach map witryny. Obecnie raport ten pokazuje bardzo niewiele informacji dodatkowych poza wyszczególnieniem listy plików XML z mapami witryny.

### NARZĘDZIA DO OKREŚLANIA TRAFNOŚCI

Jak wspomniałem w rozdziale 1., trafność stanowi ogromną część algorytmów wyszukiwarek. To spowodowało, że firmy zajmujące się SEO opracowały narzędzia pomocne w określaniu trafności. Trzy narzędzia, których używam najczęściej, to Keyword Density Tool Dave'a Naylora, Term Target Tool z SEOmoz i Ranks.nl Keyword Density & Prominence Analyzer.

**Uwaga** Nazwy tych narzędzi są mylące. Metryka "gęstość słów kluczowych" sama w sobie nie jest tak naprawdę istotna dla wyszukiwarek. Mimo nietrafionych nazw, narzędzia te są rzeczywiście bardzo pomocne przy ustalaniu, jak dobre jest dopasowanie strony internetowej do danego słowa kluczowego z punktu widzenia algorytmu wyszukiwarki.

E Keyword Density Tool Dave'a Naylora. Narzędzie dostępne pod adresem http://tools.davidnaylor.co.uk/keyworddensity/ zostało zaprezentowane na rysunku 3.6.

Narzędzie umożliwia poznanie parametrów dotyczących treści i informacji technicznych danej strony. Jest to ogromnie pomocne przy szukaniu potencjalnych sygnałów spamu (użycie określonego słowa kluczowego na stronie trzysta razy, podczas gdy słowa kluczowe na podobnych stronach są zazwyczaj używane tylko dziesięć razy) i wykrywaniu problemów technicznych (strona zwraca kod HTTP 404).

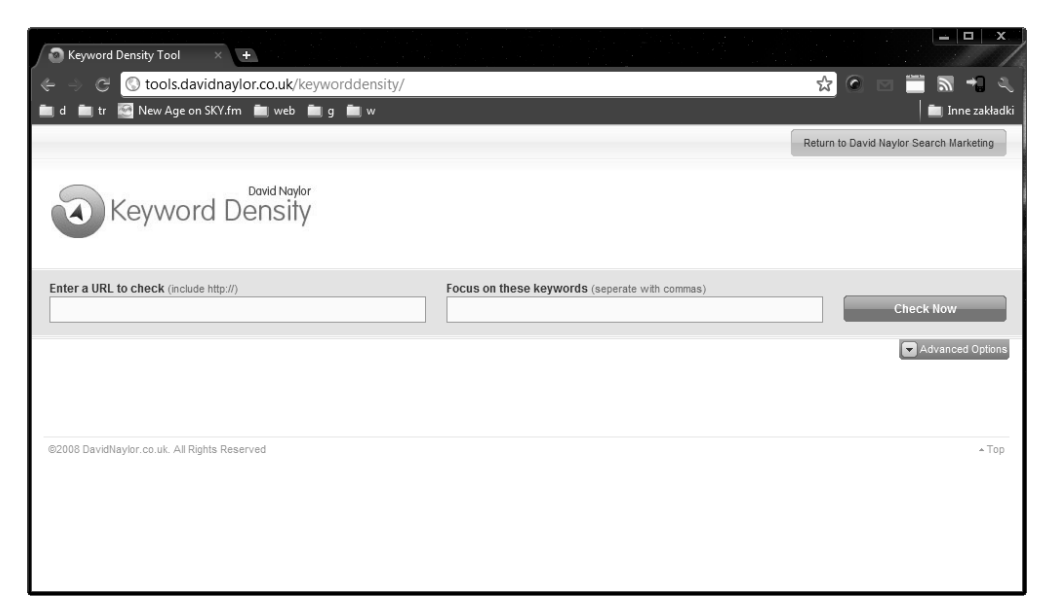

**RYSUNEK 3.6.** Narzędzie Keyword Density Tool Dave'a Naylora

Term Target Tool z SEOmoz. To narzędzie jest dostępne pod adresem *http://www.seomoz.org/term- target* i pokazane na rysunku 3.7.

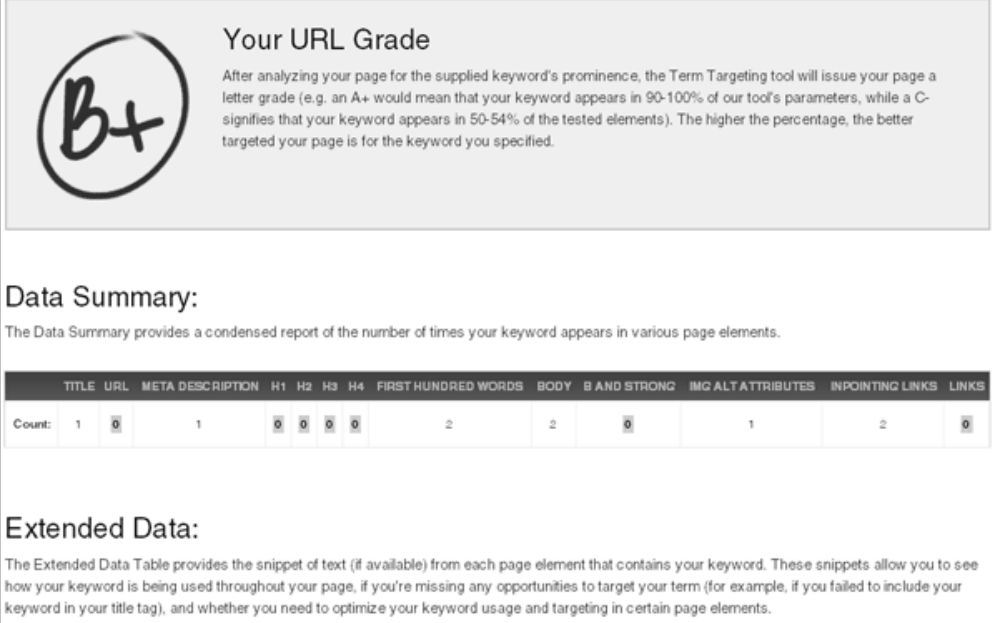

**RYSUNEK 3.7.** Narzędzie Term Target Tool z SEOmoz

Narzędzie sprawdza, jak wskazana strona WWW radzi sobie z dopasowaniem się do określonych słów kluczowych, jeśli uwzględnimy czynniki, którymi kierują się wyszukiwarki.

Ranks.nl Keyword Density & Prominence Analyzer. Narzędzie dostępne jest pod adresem *http://www.ranks.nl/tools/spider.html* i zaprezentowane na rysunku 3.8.

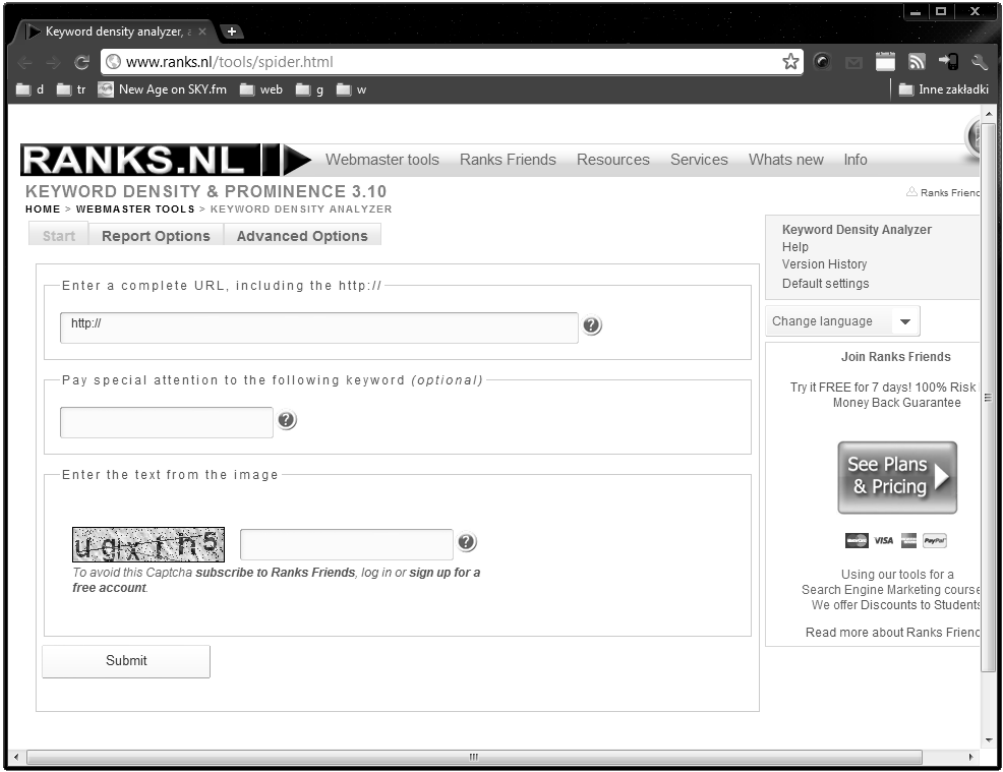

**RYSUNEK 3.8.** Narzędzie Ranks.nl Keyword Density & Prominence Analyzer

Dla podanej strony narzędzie prezentuje sporą liczbę metryk związanych z wyszukiwarkami. Wyświetla więcej surowych danych niż inne wymienione narzędzia, więc przydaje się profesjonalistom SEO z zacięciem analitycznym.

**Uwaga** Narzędzie Ranks.nl Keyword Density & Prominence Analyzer prezentuje więcej surowych danych niż pozostałe narzędzia opisane w tym podrozdziale.

Używam wymienionych narzędzi, gdy chcę:

- $\triangleright$  dowiedzieć się, jak mocno strona pasuje do słowa kluczowego,
- $\triangleright$  zaoszczędzić czas na przygotowywaniu raportów dla klienta (we własnym raporcie używam danych z tych narzędzi),
- $\triangleright$  poznać stronę WWW z perspektywy algorytmów wyszukiwarki.

### Kluczowe dane

Każde z narzędzi zapewnia nieco inne spojrzenie na analizowaną witrynę.

- ► Keyword Density Tool Dave'a Naylora. Narzędzie nie zawiera jednej danej, która byłaby najważniejsza. Zamiast tego podaje wiele informacji, które przydają się, by uzyskać pełny obraz sytuacji. Oto kilka kluczowych elementów.
	- $\triangleright$  Keyword Analysis analiza słów kluczowych pozwala sprawdzić, czy słowa kluczowe znajdują się we wszystkich istotnych miejscach.
	- Geolocation dowiesz się, gdzie znajduje się serwer witryny.
	- $\triangleright$  *External Follow Links* poznasz łącza na zewnątrz, którymi witryna raczy się dzielić.

Używam narzędzia, gdy chcę się dowiedzieć, jak algorytmy trafności przeglądarek mogą "widzieć" daną stronę WWW. Niestety, nie podaje wystarczających informacji na temat tekstów łączy i choć uważam je za najlepszy dostępny obecnie analizator trafności, nadal brakuje mu istotnych fragmentów.

- ► Term Target Tool z SEOmoz. Funkcja oceny adresu URL przydaje się, gdy chcemy pokazać klientowi bardzo uproszczone spojrzenie na trafność strony. Jest tak proste, że nawet najgłupszy dyrektor zrozumie wynik. Działa szczególnie dobrze w USA, gdzie szkolnictwo stosuje skalę A, B, C, D i F. Dzięki użyciu identycznej skali nawet osoby niezaznajomione z SEO potrafią stwierdzić, czy wynik jest dobry.
- Ranks.nl Keyword Density & Prominence Analyzer. Narzędzie prezentuje metrykę *Ranks Wizard z*nacząco ułatwiającą identyfikację słów, które nie są słowami kluczowymi. Przydaje się, gdy analizujemy dla klienta tak zwany efekt "długiego ogona". Stosuje się je, gdy chcemy wykorzystać popularne strony domeny klienta do przyciągnięcia dodatkowego ruchu bez zmiany głównych słów kluczowych witryny.

**93**

### Typowe pytania, na które odpowiada analiza trafności

Narzędzia pozwolą Tobie i klientowi odpowiedzieć na następujące pytania.

### **JAK TRAFNA JEST WSKAZANA STRONA DLA PODANEGO SŁOWA KLUCZOWEGO?**

To bardzo poważne pytanie wymagające sporej ilości danych. Jeśli nie mam zbyt dużo czasu (większość ekspertów SEO go nie ma) i jestem na spotkaniu z klientem, wyświetlam strony narzędzi Dave'a Naylora lub SEOmoz. Narzędzie Keyword Density Tool zapewnia prawie wszystkie niezbędne dane i wczytuje się niezwykle szybko. Używam go, gdy chcę przedstawić dane do dłuższej dyskusji. Gdy chcę przykładowo wskazać klientowi, iż przypadkowo podkopuje swój wynik w wyszukiwarkach, zbyt często stosując na stronach docelowe słowo kluczowe, uruchamiam narzędzie i prezentuję procentową ilość użycia słowa kluczowego.

Narzędzia z witryny SEOmoz używam, gdy tłumaczę klientowi istotę trafności. Okazuje się, że metafora szkolnej oceny sprawdza się w tej sytuacji doskonale. Wystarczy wskazać stronę klienta, wpisać słowo kluczowe i wyświetlić wynik, by następnie zacząć wyjaśnianie, dlaczego dostała tylko D.

### **JAK WYGLĄDA ANALIZOWANA STRONA Z PERSPEKTYWY STATYSTYCZNEJ?**

Pytanie jest bardzo podobne do pierwszego, ale ma inaczej rozłożony akcent. Pojawia się często, gdy piszę raport dla klienta. W takiej sytuacji stosuję połączenie narzędzi Dave'a Naylora i Ranks.nl Keyword Density & Prominence Analyzer, by uzyskać jak najwięcej danych i za ich pomocą wykazać moje spostrzeżenia.

### PASKI NARZĘDZIOWE SEO

Czy pamiętasz, że na początku rozdziału żartobliwie porównałem pasek z gadżetami Batmana do pasków narzędziowych SEO? Teraz okaże się, że ten żart ma w sobie sporą dawkę prawdy: paski są znacznie szybsze w użyciu od tradycyjnych narzędzi SEO (działają po każdym wczytaniu strony) i w bardzo niewielkiej przestrzeni potrafią upakować ogrom informacji. Dwa paski narzędziowe, z których korzystałem (nie w tym samym czasie), to Seo for Firefox i mozBar. Ich połączenie zapewnia mi większość informacji, których potrzebuję, gdy tworzę audyty poszczególnych stron WWW.

**Uwaga** Muszę wyjawić, że jako były pracownik SEOmoz preferuję pasek narzędziowy mozBar. Powstał on, ponieważ ja i mój były kolega z pracy nie byliśmy zadowoleni z innych możliwości. Zamiast starać się zdusić moje preferencje, napiszę, co tak naprawdę sądzę, i sam ocenisz, czy mam rację.

**Pasek narzędziowy SEO for Firefox** jest dostępny pod adresem *http://tools.seobook.com/firefox/seo-for-firefox.html* i przedstawiony na rysunku 3.9.

```
SEØBOOK () <sup>PageRank</sup>* ¥?1K ¥?1K ∰5 [[0 ¥?- @´ ? ||| [][- ```#]- {O-
                                                                                      \otimes \cdot \mathcal{A} \otimes |\mathbf{A} \cdot \mathbf{B}| \otimes |\mathbf{B}|Competition \cdot \rightarrow \mathsf{X}(\mathbf{I}) \mathbb{Z}
```
**RYSUNEK 3.9.** Pasek narzędziowy SEO for Firefox

**Pasek narzędziowy mozBar** jest dostępny pod adresem *http://www.seomoz.org/mozbar* i przedstawiony na rysunku 3.10.

```
Log in X Tools | Settings Page: PA: 88 293,205 links from Root Domain: DA: 84 PRO Only links from | C Analyze
                                                                                                                                         \bigtriangledown Nofollows \bigcirc \bigcirc \bigcirc \bigcirc
```
**RYSUNEK 3.10.** Pasek narzędziowy mozBar

Używam tych pasków narzędziowych, gdy chcę:

- $\triangleright$  szybko sprawdzić parametry SEO dotyczące strony WWW,
- $\blacktriangleright$  poznać kontekst strony w obrębie domeny,
- $\blacktriangleright$  poznać kontekst domeny w całym internecie.

### Kluczowe dane

Paski narzędziowe zapewniają dostęp do następujących danych kluczowych.

► SEO for Firefox — PageRank. Choć ocena PageRank to tylko niewielka część całego algorytmu wyszukiwarki Google, nadal zapewnia stosunkowo dobry obraz względnej wartości strony. Jest też dobrym wskaźnikiem, czy strona została zaindeksowana. Umieszczam ją w raportach dla klienta jako jeden ze wskaźników, ale na jej podstawie nie podejmuję żadnych decyzji.

Wyjątkiem od reguły jest sytuacja, w której znajduję istotną stronę z zerową oceną PageRank. Oznacza to, że strona została ukarana, prawdopodobnie za nieregulaminowe praktyki, więc muszę poszukać dowodów ich stosowania. W tej sytuacji wykorzystuje niską ocene do wskazania klientowi, że próby oszukania algorytmów najczęściej nie opłacają się.

▶ Ocena PageRank równa zero najczęściej oznacza, że strona została ukarana. W takiej sytuacji warto poszukać dowodów nieregulaminowych praktyk.

Pamiętaj jednak, by nie mylić informacji o braku wyniku lub pustego białego paska z oceną PageRank wynoszącą zero. Nowe lub głęboko ukryte strony mogą nie mieć jeszcze przydzielonej oceny. Brak oceny nie oznacza ich ukarania lub tego, że nie pojawią się w wynikach wyszukiwania.

### **SKALA OCEN PAGERANK**

Ocena PageRank korzysta ze skali logarytmicznej. Oznacza to mniej więcej tyle, że PageRank o wartości osiem jest dziesięć razy ważniejsza od PageRank o wartości siedem. Pamiętaj, że w takim systemie stosunkowo łatwo przejść z wartości jeden do dwa, ale przejście z wartości siedem do osiem bywa strasznie trudne. W obu sytuacjach najlepszym sposobem zwiększenia oceny jest posiadanie sporej liczby łączy z innych, uznanych witryn. Różnica polega na tym, że im wyższa aktualna ocena, tym trudniej osiągnąć liczbę łączy mogącą zapewnić zmianę oceny na wyższą.

► mozBar — łącza z domen (poziom strony). Po udostępnieniu tej metryki nie przestaję być pod wrażeniem tego, jak dokładnie oddaje rzeczywisty ranking. Zalecam odwiedzenie wielu popularnych witryny, by lepiej poznać tę ocenę i możliwy zakres wartości.

Zauważ, że jeśli widzisz sporą liczbę stron łączących do analizowanej, ale istnieje tylko jedna domena będąca źródłem tych łączy, to prawdopodobnie wszystkie łącza pochodzą z aktualnej domeny (łącza wewnętrzne) i nie mają dużego wpływu na ranking (szczególnie w porównaniu z łączami z zewnątrz).

 $\blacktriangleright$  Łącza wewnętrzne nie mają tak dużej wartości (w kontekście pozycji w wynikach) jak łącza z zewnątrz.

 $\triangleright$  mozBar - łącza z domen (poziom domeny). Podobnie jak poprzednia metryka, także i ta wskazuje liczbę unikatowych domen z łączami, ale tym razem dotyczą one całej domeny (a nie tylko aktualnej strony). Wartość pozwala ocenić jak istotna w internecie jest aktualna domena. Już w rozdziale 1. wskazałem, iż popularność domeny może niezwykle pomóc słabszym stronom witryny. Nawet jeśli liczba łączy do strony jest niska, nadal może pojawiać się wysoko w wynikach. Aktualnie doskonałym przykładem takiej sytuacji jest Wikipedia.

**Uwaga** Obecnie spamerzy starają się wykorzystać moc silnych domen. Jeśli przyjrzysz się wynikom wyszukiwania dla zapytania "kup Viagra", zauważysz to podejście stosowane niejeden raz. Najczęściej przyjmuje postać profilu dotyczącego produktu na uznanej witrynie.

 $embox{a}$  mozBar - przycisk Analyze. Nie jest to jedna wartość, ale raczej przedsionek do sporej liczby informacji. Przycisk włącza stronę z wieloma istotnymi z punktu widzenia SEO metrykami dotyczącymi analizowanej strony. Na rysunku 3.11 pokazuję, jak bardzo łatwo przeprowadzić w ten sposób audyt strony bez zaglądania do jej kodu źródłowego.

| $\mathbf{x}$<br>Page Analysis for<br>http://www.ford.com/                          |                      |                                |              |                        |  |  |  |  |  |  |
|------------------------------------------------------------------------------------|----------------------|--------------------------------|--------------|------------------------|--|--|--|--|--|--|
| Link Data                                                                          | <b>Page Elements</b> | <b>Page Attributes</b>         |              |                        |  |  |  |  |  |  |
| A<br><b>Link Metrics</b>                                                           |                      |                                |              |                        |  |  |  |  |  |  |
| Page-Specific                                                                      | URL                  | Domain-Level                   | Subdomain    | <b>Root Domain</b>     |  |  |  |  |  |  |
|                                                                                    |                      |                                | www.ford.com | <sup>a</sup> .ford.com |  |  |  |  |  |  |
| Page Authority (PA)                                                                | 91                   | Domain Authority (DA)          | --           | 89                     |  |  |  |  |  |  |
| mozRank (mR)                                                                       | 6.70                 | Domain mozRank (DmR)           | 7.15         | PRO Only               |  |  |  |  |  |  |
| mozTrust (mT)                                                                      | PRO Only             | Domain mozTrust (DmT)          | PRO Only     | PRO Only               |  |  |  |  |  |  |
| <b>Total Links</b>                                                                 | 148,021              | <b>Total Links</b>             | PRO Only     | PRO Only               |  |  |  |  |  |  |
| <b>External Followed Links</b>                                                     | 133,371              | <b>External Followed Links</b> | PRO Only     | PRO Only               |  |  |  |  |  |  |
| Internal Followed Links                                                            | PRO Only             | <b>Linking Root Domains</b>    | PRO Only     | PRO Only               |  |  |  |  |  |  |
| <b>Linking Root Domains</b>                                                        | PRO Only             |                                |              |                        |  |  |  |  |  |  |
| Join PRO for Full Toolbar Access<br>Get a Full Site Analysis at Open Site Explorer |                      |                                |              |                        |  |  |  |  |  |  |

**RYSUNEK 3.11.** Wyniki analizy strony

### Typowe pytania, na które odpowiedzą paski narzędziowe SEO

Oto pytania, na które odpowiedzi mogą udzielić paski narzędziowe SEO.

### **DLACZEGO OCENA STRONY A JEST WYŻSZA NIŻ STRONY B?**

Do pewnego stopnia to właśnie ekspert SEO ma dać odpowiedź na to pytanie. Choć paski nie zapewnią pełnej odpowiedzi, z pewnością pomogą. Kluczowymi elementami, na które warto zwrócić uwagę, są te, które zostały wymienione wcześniej:

**97**

PageRank (by sprawdzić, czy strona nie została ukarana oceną równą zero), liczba łączy do strony z różnych witryn, liczba łączy do domeny z innych domen i informacje zawarte na stronie analizy. Ich połączenie daje dosyć dobry obraz popularności i trafności strony.

### **JAKIE JEST PRAWDOPODOBIEŃSTWO, IŻ STRONA ZOSTAŁA UKARANA?**

To trudne pytanie, gdyż istnieje wiele rodzajów kar nakładanych przez Google. Karami są zarówno zmniejszenie znaczenia poszczególnych łączy, jak i usunięcie całych domen z indeksu wyszukiwarki. Gdy jednak widzisz, że uznana domena ma ocenę PageRank równo zero i ocenę mozRank nadal na poziomie pięć, możesz być pewien, że jest za coś karana. Jeśli istnieje spora różnica między obiema wartościami, prawie zawsze oznacza to jakiś rodzaj kary.

### ANALIZA NAGŁÓWKÓW HTTP

To rozszerzenie przeglądarki Firefox stanowi moją tajną broń. Używam go do sprawdzenia, jak dokładnie zaimplementowano przekierowanie. Wykorzystuję je na spotkaniach z klientem, gdy muszę wiedzieć, czy witryna stosuje przekierowania 301 lub 302 i ile przekierowań jest koniecznych do osiągnięcia docelowej lokalizacji. Pamiętam, że mój osobisty rekord to strona główna dobrze znanej witryny, która czasem stosowała łańcuszek aż sześciu przekierowań. To nie był przypadek, ale wyjątkowo dziwnie zaimplementowany system śledzenia działań użytkownika.

Rozszerzenie Live HTTP Headers pobierzesz pod adresem https://addons.mozilla.org/pl/firefox/addon/live-http-headers/. Jego działanie w akcji przedstawiam na rysunku 3.12.

Używam rozszerzenia, gdy chcę się dowiedzieć:

- czy przekierowanie korzysta z kodu 301 czy 302,
- $\triangleright$  czy witryna stosuje długie łańcuszki przekierowań.

### Kluczowe dane

Wykorzystuję wspomniane rozszerzenie, aby zebrać następujące informacje.

► Kody statusu HTTP. To informacja istotna z punktu widzenia SEO. Kody statusu są ważne nie tylko w trakcie komunikacji serwera z przeglądarką. Ich znajomość pozwala wykryć miękkie błędy 404 (strony informujące o braku treci, ale zwracajce kod statusu 302 lub 200) i przekierowania.

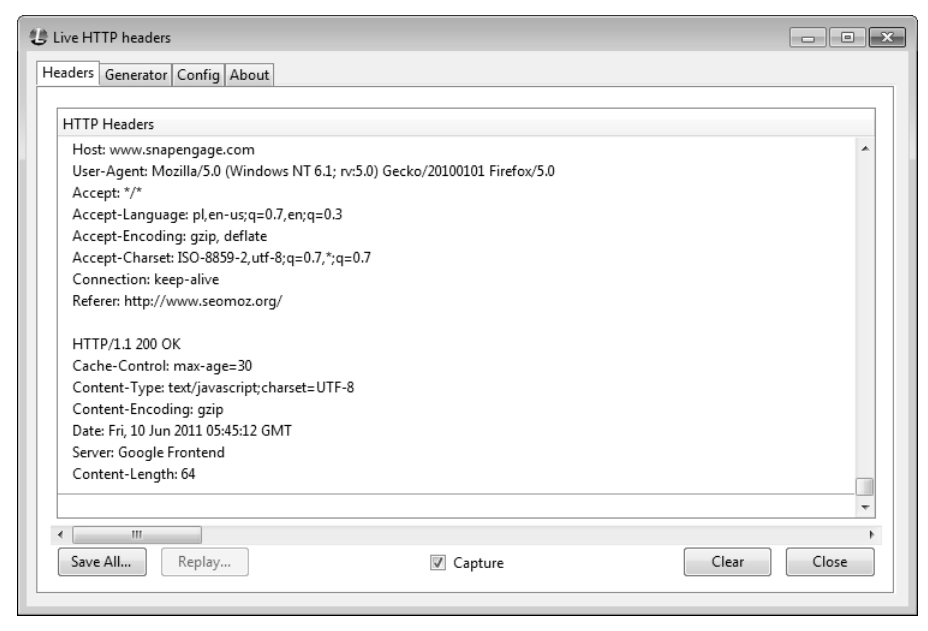

**RYSUNEK 3.12.** Rozszerzenie Live HTTP Headers

Jak już wspomniałem wcześniej w tej książce, istnieją dwa kody przekierowań  $-302$  i 301. Choć ich wartość liczbowa jest niewielka, mają ogromne znaczenie dla SEO. Gdy przekierowanie 302 nie przekazuje żadnej mocy, przekierowanie 301 przekazuje jej od dziewięćdziesięciu do dziewięćdziesięciu dziewięciu procent. Rozszerzenie ułatwia ustalenie, jakie przekierowania występują w różnych sytuacjach. Co ważne, narzędzie jest niezwykle szybkie.

 $\triangleright$  Lista wszystkich plików pobieranych przez stronę. Rozszerzenie pokazuje wszystkie żądania i odpowiedzi przesyłane między serwerem i przeglądarką. Pomaga to zorientować się, co następuje w trakcie wczytywania strony i jej działania. Czasem znajdziemy tu niepotrzebne żądania zajmujące cenne zasoby i spowalniające działanie strony. Znając całą komunikację, łatwo ocenić, które elementy mogą być przyczyną problemów.

• Choć kod źródłowy jest dobrym miejscem na tego rodzaju analizę, niejednokrotnie łatwo pominąć w nim istotne źródła danych (szczególnie dynamiczne). Analiza rzeczywistej komunikacji daje pełniejszy obraz.

### Typowe pytania, na które odpowie analiza nagłówków HTTP

W zasadzie już wspomniałem o dwóch typowych pytaniach, na które odpowie analiza nagłówków.

### **CZY PRZEKIEROWANIE KORZYSTA Z KODU 301 LUB 302?**

Jak wielokrotnie wspominałem, różnica jest ogromna. Aby poznać odpowiedź, uruchom rozszerzenie w przeglądarce Firefox, kliknij przycisk Capture z zakładki *Headers* i wczytaj stronę w przeglądarce. Zobaczysz długą listę nagłówków HTTP przesyłanych między serwerem i przeglądarką. Po wczytaniu strony przeanalizuj, czy wśród nich pojawiły się przekierowania. Na początku każdego bloku szukaj wiersza podobnego do HTTP/1.x 301 Moved Permanently lub HTTP/1.x 302 Found.

**Uwaga** Pamiętaj — przekierowanie 301:

- $\triangleright$  to zalecane przez SEO rozwiązanie dotyczące przekierowań adresów URL,
- przekazuje od dziewięćdziesięciu do dziewięćdziesięciu dziewięciu procent mocy ratingowej,
- jest przekierowaniem trwałym.

Przekierowanie 302:

- jest typowym błędem SEO popełnianym przez webmasterów,
- przekazuje zero procent mocy ratingowej,
- ► jest przekierowaniem tymczasowym.

### **DLACZEGO STRONA WCZYTUJE SIĘ TAK DŁUGO?**

Odpowiedź na to pytanie musi uwzględnić wiele różnych czynników, włącznie z lokalizacją serwera i komputera użytkownika, opóźnieniem, przepływnością, liczbą i rozmiarem pobieranych plików i tym podobne. Choć rozszerzenie nie analizuje wszystkich tych czynników, potrafi łatwo odpowiedzieć na pytanie dotyczące liczby pobranych plików. To pomocna informacja, bo przeglądarki mają ograniczenia dotyczące liczby jednocześnie pobieranych plików z konkretnej witryny. Znaczenie ma więc nie tylko wielkość plików, ale i ich liczba.

-Wicej wskazówek optymalizacyjnych znajdziesz na stronie http://developer.yahoo.com/performance/rules.html.

### ROZSZERZENIE ZMIANY KLIENTA UŻYTKOWNIKA

 ${\rm Gdy}$  surfujesz po internecie, przeglądarka wysyła pewne informacje do każdego serwera, z którym się kontaktuje. Jedną z tych informacji jest nagłówek klienta użytkownika (User-Agent). Dla przegladarki Safari wygląda on następująco: Mozilla/5.0 (Macintosh; U; Intel Mac OS X 10 5 8; en-us) AppleWebKit/531.9 (KHTML, like Gecko) Version/4.0.3 Safari/531.9. Serwer "wie", że osoba używa systemu Mac OS X i przegldarki Safari w wersji 4.0.3. Na podstawie tej informacji serwer może wysyłać różną treść w zależności od tego, kto o nią prosi. W wielu przypadkach wysyłana treść jest lepiej dostosowana do systemu lub przeglądarki użytkownika. Czasem jednak wykorzystuje się ją do maskowania. Maskowanie to sytuacja, w której wyszukiwarkom przesyłamy jedną wersję strony, a rzeczywistym użytkownikom — drug. Jednym ze sposobów wykrycia takiej sytuacji przez eksperta SEO jest udawanie, że jest robotem wyszukującym, i wysyłanie takiego samego klienta użytkownika jak wyszukiwarka.

### **WYKRYWANIE ROBOTÓW WYSZUKUJĄCYCH PO ADRESACH IP**

Bardziej wyrafinowani webmasterzy wysyłają inną treść wyszukiwarkom, bazując na ich adresach IP, a nie klientach użytkownika. Adres IP znacznie trudniej podmienić i tym samym wykryć wspomniany proceder. By jednak działać w ten sposób, trzeba znaleźć w internecie listę adresów IP wyszukiwarek i często ją aktualizować. By znaleźć taką listę, wpisz w wyszukiwarce Search engine IP addresses.

Rozszerzenie User Agent Switcher dostpne pod adresem *https://addons.mozilla.org/pl/firefox/addon/user-agent-switcher/* przedstawiam na rysunku 3.13.

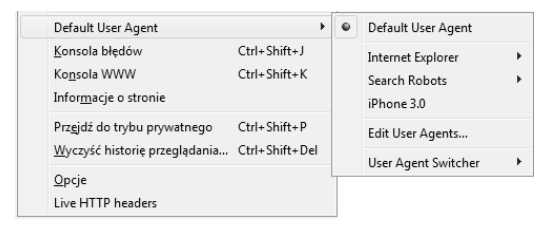

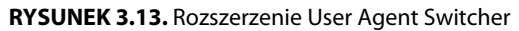

Korzystam z rozszerzenia, gdy chcę:

- $\blacktriangleright$  poszukać dowodów maskowania na podstawie klienta użytkownika,
- $\triangleright$  uzyskać dostęp do witryny w wersji dostępnej tylko dla wybranego klienta użytkownika.

### Kluczowe dane

Dwa najważniejsze z punktu widzenia SEO ciągi znaków, które identyfikują klienty użytkownika, zostały wymienione na liście poniżej. Są ważne, gdyż to właśnie je wykorzystują dwie największe wyszukiwarki internetowe:

- ▶ Googlebot: Mozilla/5.0 (compatible; Googlebot/2.1; +http://www.google.com/bot.html),
- ▶ MSNbot: msnbot/1.0 (+http://search.msn.com/msnbot.htm).

Najbardziej aktualne teksty klientów użytkownika znajdziesz na witrynie *www.user-agents.org*.

### Typowe pytania, na które może odpowiedzieć rozszerzenie

Rozszerzenie pomaga odpowiedzieć na następujące pytania.

### **CZY WITRYNA STOSUJE MASKOWANIE?**

Okazuje się, że pytanie pojawia się stosunkowo często. Najlepszym sposobem jest odwiedzenie podejrzanej strony za pomocą standardowego dla przeglądarki tekstu klienta użytkownika, a następnie przełączenie się na tekst stosowany przez wyszukiwarki i pełne przeładowanie strony bez użycia pamięci podręcznej (dokładne polecenie zaley od przegldarki, ale powoduje ono ponowne pobranie strony z serwera). Jeśli wynikowa strona jest inna, zapewne stosowane jest maskowanie.

### **MASKOWANIE BAZUJĄCE NA ADRESACH IP**

Różnica nie będzie widoczna, jeśli witryna stosuje maskowanie bazujące na adresach IP. Znacznie trudniej je wykryć, jeśli nie posiadasz adresu IP, na który wysyłana jest inna wersja. Jeśli podejrzewasz stosowanie tej techniki, sprawdź wersję witryny zapamiętaną przez wyszukiwarkę lub użyj opisanej wcześniej funkcji pobierania jako Googlebot. Jeśli wyniki różnią się, witryna stosuje maskowanie.

### **CZY WITRYNA WYSYŁA WERSJĘ STRONY DOSTOSOWANĄ DO MOJEJ PRZEGLĄDARKI?**

Jeśli podejrzewasz, że witryna wysyła różne wersje strony zależnie od przeglądarki lub systemu operacyjnego, zmień wysyłany tekst klienta użytkownika. Po zmianie zastosuj pełne przeładowanie i sprawdź, czy zawartość jest inna.

### ZMIANA SPOSOBU RENDEROWANIA STRONY WWW

Nowoczesne witryny internetowe zawierają obrazy, dźwięki, animacje i materiały wideo. Są przez to ciekawsze i bardziej ekscytujące. Jednak wyszukiwarki nie są ludźmi i mogą przyswoić tylko niewielką cześć tych informacji dodatkowych. Z tego powodu przegldanie stron z punktu widzenia eksperta SEO powinno przypomina przeglądanie wersji widzianej przez wyszukiwarki. Łatwiej wtedy zrozumieć, dlaczego witryna lub konkretna strona znajdują się niżej w wynikach wyszukiwania, niż można by tego oczekiwać. By upodobnić stronę do tego, co widzi wyszukiwarka, najlepiej wyłączyć wszystkie dodatki, które sprawiają, że witryna wygląda ładnie.

Do zmiany sposobu wyświetlania strony służy rozszerzenie Web Developer Toolbar dla przeglądarki Firefox. Pozwala ono włączać lub wyłączać wyświetlanie elementów upiększających, na które wyszukiwarki i tak nie zwracają żadnej uwagi.

Rozszerzenie pobierzesz pod adresem: *https://addons.mozilla.org/pl/firefox/addon/web-developer/*. Przedstawiam je na rysunku 3.14.

```
Ø Wyłącz L Ciasteczka / Brak błędów w arkuszu CSS = Formularze C Obrazki ● Informacje C Różne / Zaznacz | Rozmiar X Narzędzia · Pokaż źródło | D Ustawienia ·
```

```
RYSUNEK 3.14. Rozszerzenie Web Developer Toolbar
```
Używam rozszerzenia, gdy chcę zasymulować poruszanie się po witrynie z punktu widzenia algorytmów wyszukiwarki.

### Kluczowe dane

Rozszerzenie nie tyle daje możliwość zobaczenia nowych rzeczy, ale pozwala na wyłączenie wyświetlania tego, co zbędne. Oto kilka przykładów.

- $\triangleright$  Opcja Wyłącz JavaScript. Skrypty JavaScript dodają do witryn interaktywność. Niestety, obecne wyszukiwarki nie analizują skryptów w wyrafinowany sposób, więc nie mają one żadnego znaczenia z perspektywy SEO. Rozszerzenie umożliwia wyłączenie skryptów i zobaczenie, jak rzeczywiście wyszukiwarka porusza się po witrynie. Co więcej, ponieważ sporo animacji Flasha witryny umieszczają za pomocą skryptów, również i one znikną, co daje wyszukiwarkom jeszcze lepszy widok na witrynę.
- ► Opcja Wyłącz przekierowania typu <meta>. Niektórzy spamerzy stosują sztuczkę ze znacznikiem meta dotyczącym przekierowań. Pozwala to twórcy strony przenieść użytkownika ze strony, którą chciał obejrzeć, na stronę bardziej lukratywną dla webmastera. Ponieważ nie zawsze wiemy, co jest

powodem przekierowania, lepiej wyłączyć tę sztuczkę, by lepiej zasymulować zachowanie mechanizmów wyszukiwarki. Wyszukiwarka automatycznie podąża za takimi przekierowaniami, więc jeśli przeglądarka również stosuje je automatycznie, trudniej je odkryć.

- Opcja *Odrzucaj ciasteczka*. Pliki *cookies* (tak zwane ciasteczka) to niewielkie pliki przechowywane na komputerze po odwiedzeniu określonych stron. Najczęściej służą do przechowywania danych logowania, by nie trzeba było wpisywać ich przy każdorazowym odwiedzeniu witryny. Niestety, pliki te nie działają dla wyszukiwarek (mechanizm pobierania stron ich nie zapamiętuje). Z tego względu lepiej je wyłączyć i uzyskać pełniejszą symulację.

Największym z perspektywy SEO problemem dotyczącym cookies, z którym się spotykam, jest zapamiętywanie w nich wersji językowej witryny po jej wybraniu przez użytkownika na ekranie startowym (ekran startowy to pierwsza strona witryny prosząca użytkownika o wybranie języka, potwierdzenie, że jest dorosły, lub wskazanie ulubionego motywu kolorów; po wybraniu opcja jest zapisywana w cookie i użytkownik już nigdy więcej nie widzi tego ekranu). Ponieważ wyszukiwarki nie używają cookies, nigdy nie pomijają ekranu startowego i wszystkie łącza zewnętrzne, zamiast zasilać stronę główną, zasilają ten ekran. Ponieważ ekran startowy najczęściej nie zawiera wielu cennych informacji, znacząco utrudnia wysoką pozycję witryny w wynikach wyszukiwania.

**• Opcja Wyłącz style**. Ostatnia istotna opcja pozwala wyłączyć stosowanie stylów CSS. Style te odpowiadają za wizualne formatowanie elementów strony: ich położenie, kolor, układ i część zachowania. Jak nietrudno sobie wyobrazić, można wykorzystać style CSS do oszukiwania wyszukiwarek, na przykład ukryć treść za inną warstwą, przesunąć ją poza widoczny obszar lub wyłączyć renderowanie niektórych tekstów. Analizując stronę z punktu widzenia przeglądarki, lepiej wyłączyć CSS, by uwidocznić wszystkie sztuczki.

Bardzo często po wyłączeniu CSS zaczynam widzieć ukryte łącza, które mają oszukać wyszukiwarkę. Łącze to albo przesuwa się poza widoczny obszar strony lub wyłącza wyświetlanie elementu, w którym się znajduje. Wyłączenie CSS uwidacznia wszystkie sztuczki i pozwala łatwo odkryć, dlaczego witryna została ukarana.

► Wyłączenie CSS to bardzo dobry sposób dowiedzenia się, jak wygląda strona WWW z perspektywy wyszukiwarki. Nierzadko taki widok wyjaśnia, dlaczego witryna została ukarana.

### Typowe pytanie, na które rozszerzenie może odpowiedzieć

Rozszerzenie pozwala odpowiedzieć na jedno kluczowe pytanie.

### **JAK WYSZUKIWARKA WIDZI ANALIZOWANĄ STRONĘ WWW?**

To pytanie często pada na spotkaniach dotyczących audytu witryn. Najlepszym sposobem odpowiedzi na nie jest włączenie wszystkich wymienionych wcześniej opcji. Co istotne, wszystkie opcje poza wyłączeniem CSS pozostają niezmienione, gdy przechodzisz między poszczególnymi stronami witryny. Jeśli chcesz mieć stuprocentową pewność, że strona została przeanalizowana przez wyszukiwarkę, możesz przejrzeć zapamiętaną przez nią wersję i wybrać opcję wyświetlania jedynie tekstu.

Przeglądanie strony z perspektywy wyszukiwarki jest ważne, bo czesto pozwala wyjaśnić, dlaczego wyszukiwarka reaguje tak, a nie inaczej. Jednym z uwidocznianych w ten sposób problemów jest nawigacja globalna napisana w języku JavaScript, przez co staje się niedostępna dla wyszukiwarek. Bardzo łatwo to zauważyć, gdyż nawigacja w wersji tekstowej strony po prostu się nie pojawi, co znacząco pogarsza oceny popularności wszystkich stron.

### PODSUMOWANIE

W tym rozdziale omówiłem wszystkie narzędzia, z których często korzystają moi koledzy i ja. W następnych rozdziałach będę do nich wracał. Najlepszym sposobem zaznajomienia się z nimi jest dodanie ich do paska zakładek i używanie kilka razy w tygodniu.

W następnym rozdziale opisuję, jak przy użyciu omówionych narzędzi i z wykorzystaniem wiedzy zdobytej w rozdziale 1. znajdować problemy dotyczące SEO. Zadanie to zajmuje profesjonalistom SEO większość dnia, więc rozdział ten jest niezwykle istotny. Najwyższy czas wykorzystać zdobytą wiedzę w praktyce.

### Skorowidz

-, przełącznik, 73 .htaccess, plik, 138, 432 |, przełącznik, 73 +, przełącznik, 73

### **A**

adresy analiza struktury, 55, 56 długość, 215 parametry, 170, 216 pełne, 164 skracanie, 43 słowa kluczowe, 215 względne, 164 zoptymalizowana struktura, 155, 156 AdWords, 174 agent użytkownika, 436 algorytmiczne, kary, 125 symptomy, 125 algorytmy czasowe, 35 wyszukiwania, 22, 24 Allen, Paul, 379 alt, atrybut, 161, 214, 396 AltaVista, 26 Amazon, 404 nawigacja, 47, 48 wyszukiwarka, 404, 405 analiza łączy, 115 strony głównej, 108 witryny, 35, 37, 44 witryny sprzedażowej, 291 Apache, 40 .htaccess, plik, 138 moduł mod rewrite, 156 przekierowania, 432 Ask.com, 386 audyt piciominutowy, 118 pietnastominutowy, 106

stron z zawartościa, 113 witryny, 438

### **B**

BackRub, 22 Baidu, 403 BazaArtystówMuzycznych.pl, 207 adresy URL, 249, 250, 251, 252 architektura informacji, 253 atrybuty URL dla obrazów, 248 H1, znaczniki, 245 hierarchia zawartości, 254 jakość użytkowania, 278 kanoniczność, 271 karta wyników SEO, 235 kody odpowiedzi serwera, 262 łatwość dostępu i współdzielenia, 280 łącza ogólne, 282 łącza wewnętrzne, 255 łącza z zewnątrz, 274 mapy witryny, 260 meta, znacznik, 257 metryki, 281 mozRank, 284 mozTrust, 285 Open Site Explorer, 274 opisy meta, 243 optymalizacja stron i zawartości, 238 PageRank, 283 potrzebne zmiany, 236, 237 problemy techniczne, 261 robots.txt, 258 roboty wyszukiwarek, 256, 266 słowa kluczowe, 239, 246

systemy uzyskiwania łączy, 273 tytułu, znaczniki, 241 unikatowa treść, 247 wartość łączy, 276 wartość zawartości, 279 wnioski, 286 wygląd witryny, 277 Bing, 183, 381, 382 współpraca z Facebookiem, 408 wyszukiwanie obrazów, 394, 395 Bit.ly, 43 BitTorrent, 124 blogi, 145, 146 SEO, 368 BOM, 82 Brin, Sergey, 20 Buck, Tim, 11

### **C**

cache, przełącznik, 72 Centrum, narzędzie, 75, 77 Chrome, impersonalizacja, 36 ciasteczka, *Patrz* cookies Clay, Bruce, 376 Connare, Vincent, 380 cookies, 103 wyłączanie obsługi, 106, 107 CRO, 373 Cutts, Matt, 159, 162, 375 czasowe, algorytmy, 35

### **D**

Dafforn, Erik, 9 Delicious, 409, 410, 411 domena hierarchia informacji, 153 kary, 144 nazwa, 37, 38, 39

domena popularność, 22 przenoszenie, 437 Dover, Danny, 9 duplikaty, 40, 117 naprawa, 136, 137, 138, 139 odnajdywanie, 136, 137 symptomy, 136

### **E**

embed, znacznik, 67, 69

### **F**

Facebook, 31, 32, 407, 408 nawigacja, 48 Facebook Connect, 32 filtry, 145 Firefox impersonalizacja, 36 kod źródłowy stron, 62 Live HTTP Headers, 97, 98 User Agent Switcher, 100 Web Developer Toolbar, 102, 107 Fishkin, Rand, 375 Flash, 67, 166 Flickr, 411, 412, 413 Fox, Vanessa, 375 Friesen, Todd, 376

### **G**

Gates, Bill, 379, 380, 381 gęstość słów kluczowych, 27, 89 Google, 20, 21, 25, 377 analiza kodu JavaScript, 108 centrum dla webmasterów, 321 dostosowywanie wyników, 34 kultura firmowa, 377 ludzie, 378, 379 narzędzia dla webmasterów, 78, 79, 80 błędy indeksowania, 86 diagnostyka, 86 dostęp do robotów, 81 HTML - sugestie, 87

konfiguracja witryny, 81 laboratorium, 88 linki do twojej witryny, 85 linki wewnętrzne, 85 linki witryny, 83 mapy witryn, 81 mapy witryn wideo, 89 pobierz jako Googlebot, 88 pulpit nawigacyjny, 80 słowa kluczowe, 85 statystyki indeksowania, 87 statystyki subskrybentów, 85 twoja witryna w sieci, 84 ustawienia, 83 wiadomości, 81 wydajność witryny, 88 wyszukiwanie hasła, 84 złośliwe oprogramowanie, 86 zmiana adresu, 83 ponowne dołączenie do indeksu, 79, 80 rozmiar indeksów, 26 stanowisko wobec SEO, 178 technologia, 379 Toolbar, 23 wniosek o rozpatrzenie zasadności kary, 142, 143 Google AdSense, 59 Google AdWords, 174 Google Insights for Search, 75 Google Instant Search, 399 Google Suggest, 399, 401 Googlebot, 72 Gray, Michael, 376

### **H**

H1, znacznik, 213 hierarchia informacji na poziomie domeny, 153 na poziomie strony, 152 hiperłącza, czynnik w rankingu stron, 24 HTML, nagłówki, 159, 160 HTML5, 67

HTTP analiza nagłówków, 97, 99 kody, 41 HubFinder, 133

### **I**

IAYF, 381 IIS, 41, 42 moduł ISAPI Rewrite, 156 IMDb, struktura adresów, 56 indeksacja poziom, 294 problemy, 297 intitle, przełącznik, 73 inurl, przełącznik, 72 IP, adres, 388 ISAPI Rewrite, moduł, 156

### **J**

JavaScript, 67, 68, 166 analiza przez Google, 108 wyłączenie obsługi, 108

### **K**

kanoniczność, 40, 42, 130, 296 błędy, 431 kary, 124, 125, 145 algorytmiczne, 125 domena, 144 najczęstsze przyczyny, 141 oceny manualnej, 125, 126 powód nałożenia, 127 symptomy, 140 usuwanie, 140, 141, 142 wniosek o ponowne dołączenie do indeksu, 143 Keyword Density & Prominence Analyzer, 91, 92 Keyword Density Tool, 89, 90, 92, 93 klient pierwsze spotkanie, 185 przygotowanie na spotkanie, 184 spotkania, 201, 202

trudne pytania, 174, 176, 177, 178, 179, 180, 181, 182, 183 kod źródłowy analiza, 63, 68 Flash i Shockwave, 67 JavaScript, 67, 68 metaopis strony, 64 przegldanie, 62, 63 ramki, 66, 69 tytuł strony, 68 znacznik  $<$ meta $>$ , 64 konferencje SEO, 439, 444, 448 lokalizacja, 445 mówca, 370 osoby, 444 po konferencji, 450 przygotowanie do wyjazdu, 446, 447 przyjecia, 446, 449 Pubcon, 442 ROFLcon, 443 Search Engine Strategies, 441 Search Marketing Expo, 440 SEOmoz Pro Training, 443 sesje, 445 South by Southwest, 442, 443 Startup School, 443 wybór, 440 konkurencja, wykupywanie witryn, 136 konsultant SEO, 173, 176 materiały dostarczane klientowi, 195, 196 praca papierkowa, 191 prace bezpłatne, 200, 201 przedziały cenowe, 196, 197, 198, 199, 200 przygotowanie na spotkanie z klientem, 184 pytania do klienta, 185, 186, 187, 188 ramowa umowa o świadczeniu usług, 191 spotkania z klientem, 201, 202

> umowa o zachowaniu poufności, 192, 193

umowa o zakresie wykonywanych usług, 194 wyjaśnienie pojęć SEO klientowi, 190 zareklamowanie własnej wiedzy, 189

### **L**

LaFerney, David, 438 link, znacznik, 163, 164 Linkscape, metryki, 294 Live HTTP Headers, 97, 98

### **Ł**

łącza analiza, 115 liczba na stronie, 153 techniki budowania, 145, 148 trafność, 27, 28 zatrute, 144 ze stopki, 170, 171

### **M**

MAC, adres, 390 mapy witryny, 43, 219, 297, 434, 435 marka audyt, 118 na forach dyskusyjnych, 124 na Myspace, 123 na witrynach z plikami torrent, 124 na Youtube, 123 reputacja, 118 strona wyników wyszukiwania, 118 strony fanów i konta oszustów, 123 w Digg, 123 w mediach społecznościowych, 121 w popularnych wyszukiwarkach, 118 w serwisie Craiglist, 124 w Twitterze, 122 w wyszukiwarce blogów, 122

wyszukiwanie dla ostatnich 24 godzin, 122 wyszukiwanie w trybie na żywo, 122 marketing internetowy, 365, 366 maskowanie, 100, 101, 107 media społecznościowe, 121, 122 menu globalne, 46 meta, znacznik, 114, 130 dla przekierowań, 41, 102 dla robotów, 130, 168, 169, 218, 432, 433 dla wyszukiwarek, 64, 66 opisy, 158 słów kluczowych, 27, 68, 153, 165 metaopis strony, 64 metryki Linkscape, 294 Microsoft, 379 kultura firmowa, 380 ludzie, 380 technologia, 381 Microsoft Network, 381 Mihm, David, 390 mikrowitryna, 135 mod rewrite, moduł, 156 moduł przekształcania adresów, 156 mozBar, 93, 94 łącza z domen, 95 przycisk Analyze, 96 mozRank, 227 mozTrust, 227 MSN, *Patrz* Microsoft Network

### **N**

nagłówki HTML, 159, 160 natychmiastowe, wyszukiwanie, 399, 401 nawigacja globalna, 46 dobre przykłady, 46 sprawdzenie, 110, 111 złe przykłady, 47 nawigacja, implementacja, 69 Naylor, Dave, 89, 92 Netflix, strona kategorii, 48, 49 notatki, prowadzenie, 32

### **O**

object, znacznik, 67, 69 obrazy, 160, 161, 214 nazwa pliku, 396 tekst otaczający, 396 wyszukiwanie, 393, 394, 395, 396 oceny manualnej, kara, 125 symptomy, 126 Open Site Explorer, 274 opisy meta, 64, 158, 159, 160 problemy, 212

### **P**

Page, Larry, 20, 22 PageRank, 20, 22, 23, 94, 95, 226 skala ocen, 95 stary i nowy algorytm, 163 paski narzędziowe, 93 mozBar, 93, 94, 95, 96 Seo for Firefox, 93, 94 zastosowanie, 96 pięciominutowy audyt, 118 piętnastominutowy audyt, 106 piramida SEO, 371 piramidy, struktura, 45 platforma testowa architektura informacji, 419 kod, 420 konfiguracja, 418 nazwa domeny, 418 wybór serwera WWW, 418 pliki, rozszerzenia, 155, 156 popularno domeny, 22 najlepsze witryny, 24 naprawa problemów, 131 strony, 22 PPC, 372 PRO pakiet, 133 przegldarki przygotowanie, 106 wyłączanie cookies, 106, 107 wyłączanie JavaScript, 108 zmiana tekstu klienta użytkownika, 107 przekierowania, 41 z kodem HTTP "301", 41, 42, 99, 166, 167, 432

z kodem HTTP "302", 41, 42, 99, 167 przełączniki zapytań, 70 |, 73 +, 73 cache, 72 intitle, 73 inurl, 72 przykłady zastosowań, 74 site, 72, 131 Pubcon, 442 pulpit nawigacyjny, 80

### **R**

ramki, 66, 69 raport analiza odwiedzających, 300 analiza wyszukiwań, 300 analiza zawartości, 303, 304 architektura informacji, 216, 302 dodatki, 227 format, 228 jakość designu, 305 jakość użytkowania, 224, 304, 305 karta wyników SEO, 207, 210 kroki do wykonania, 208 łącza z zewnątrz, 223, 305, 306 marka i domena, 295 metryki, 225 metryki Linkscape, 294 metryki ruchu, 295 ocena działów, 297 okładka, 209, 292 optymalizacja stron i zawartości, 211 popularność łączy, 294 potrzebne zmiany, 210, 292 poziom indeksacji, 294 problemy techniczne, 219, 295 problemy z indeksacją, 297 przykładowy, 208 słowa kluczowe, 299, 300 słowniczek, 308

spis treści, 209, 210, 292 statystyki wyszukiwarek, 293 strona główna, 298 strona kategorii, 298 strona produktów, 299 strona tytułowa, 209, 292 struktura łączy, 302 witryny sprzedażowej, 291 wnioski, 227 wygląd witryny, 224 wyszukiwanie alternatywne, 307 rel, atrybut canonical, 163, 164 nofollow, 161, 162 reputacja, budowanie, 426 robots.txt, 43, 65, 66, 130, 168, 169, 218, 432, 433 diagnozowanie problemów, 81, 82 składnia pliku, 434 roboty wyszukujące, wykrywanie, 100 ROFLcon, 443 Rotten Tomatoes nawigacja, 47, 48 strona kategorii, 48, 49 ruch, 169 rynek SEO, 363 historia, 364, 365

### **S**

Schachter, Joshua, 409, 410 Schwartz, Barry, 376 Search Engine Marketing Professional Organization, 365 Search Engine Optimization, *Patrz* SEO Search Engine Strategies, 365, 441 Search Marketing Expo, 365, 440 SEM, 372 SEMPO, *Patrz* Search Engine Marketing Professional Organization SEO, 23 blogi, 368 guru, 374 istotne znaczniki, 430

karta wyników, 207, 210 konferencje, 439, 440, 444 konsultant, 173, 176 marketing płatny w wyszukiwarkach, 372 marketing w mediach społecznościowych, 373 najlepsze praktyki, 151 optymalizacja dla wyszukiwarek, 372 optymalizacja współczynnika konwersji, 373 paski narzędziowe, 93 perspektywy długoterminowe, 382 piciominutowy audyt, 118 pietnastominutowy audyt, 106 piramida, 371 początki pracy, 368 przedstawiciele, 374 rynek, 363, 364 społeczność, 368, 369 termin, 364 wyszukiwanie problemów, 130 zasoby, 429 Seo for Firefox, 93, 94 PageRank, 94 SEOmoz, 32 Open Site Explorer, 274 pakiet PRO, 133 Term Target Tool, 90, 92 SEOmoz Pro Training, 443 SERP, 37 SES, *Patrz* Search Engine Strategies Sherman, Chris, 440 Shockwave, 67 site, przełącznik, 72, 131 sitemap.xml, 43 skalowalna trafność, 21 słowa kluczowe, 35, 299, 300 błędy, 211, 212, 213 narzędzia, 75, 76, 77, 78 propozycje, 75, 77, 78 w tekście, 213 w znaczniku meta, 68 SMM, 373 SMX, *Patrz* Search Marketing Expo South by Southwest, 442, 443

spamerzy, 367 SprzedajWidget.pl, 290 albumy zdjęć, 342, 343 analiza odwiedzających i wyszukiwań, 347, 348, 349, 350 analiza zawartości, 352, 353 architektura informacji, 351 centrum widgetów, 335, 336 duplikacja zawartości, 327 jakość designu, 354 jakość użytkowania, 354, 355 kanoniczność witryny, 325 kody odpowiedzi serwera, 324 łącza z zewnątrz, 356, 357, 358 mapy witryny, 326 marka i domena, 318 metryki Linkscape, 317 metryki ruchu, 320 najlepsze widgety, 337, 338 pomoc, 339 popularność łączy, 316 potrzebne zmiany, 314 poziom indeksacji, 315 problemy techniczne witryny, 321 problemy z indeksacją, 328 robots.txt, 323 słowa kluczowe, 345, 346 słowniczek, 361 statystyki wyszukiwarek, 315, 316, 317, 318, 320 strona główna, 329, 330 strona kategorii, 333, 334 strony widgetów, 340, 341 struktura łączy, 351 widgety, 331, 332 wyszukiwanie alternatywne, 359, 360 Startup School, 443 stopka, łącza, 170, 171 strona analiza, 35, 37, 44 blokowanie przed wyszukiwarkami, 167

Flash i Shockwave, 67 hierarchia informacji, 152 JavaScript, 67, 68 kopia podreczna, 72 liczba łącz, 153 metaopis, 64 optymalizacja, 430 popularność, 22 ramki, 66, 69 rozpoznanie sąsiedztwa, 33 ruch, 169 słaba pozycja w wynikach, 133 symptomy braku zaindeksowania, 131 tytuł, 68, 113, 114, 156, 157, 158 wygld, 39, 40 wyniki dla złej frazy, 139 wysoka pozycja w wynikach, 134 zmiana sposobu renderowania, 102 strona główna, 298 analiza, 108 ocena, 46 strona kategorii, 48, 50, 113, 298 ocena, 48 zoptymalizowana, 111, 112 strona produktów, 299 strona subkategorii, 50, 51, 113 ocena, 50 zoptymalizowana, 111, 112 strona zawartości, 52 audyt, 113 dobry przykład, 52 idealna, 55 ocena, 52 zły przykład, 53 subdomeny, 135 Sullivan, Danny, 364, 374, 440 SWFObject, 166 SWSX Interactive, 442, 443 system analityczny, dostęp, 186, 187 System Google Search Appliance, 165

### **T**

Term Target Tool, 90, 92 testy, 417 dzielenie się wynikami, 425, 426 konfiguracia, 421 planowanie, 421 redundancja, 422, 423 wykonywanie, 421 zapamiętywanie wyników, 423 zmiana jednej zmiennej, 422 title, znacznik, 114 Toolbar PageRank, 23 trafność, 25 analiza, 93 łączy, 27, 28 naprawa problemów, 136 narzędzia, 89 Twitter, 31, 413, 414, 415 nawigacja, 47 wyszukiwanie marki, 122 tytuł strony, 156, 157 format, 114 tworzenie, 157, 158 tytułu, znacznik, 156, 157, 158 problemy, 212 systemy zarządzania treścią, 109

### **U**

umowa o świadczeniu usług, 191 o zachowaniu poufności, 192, 193 o zakresie wykonywanych usług, 194 unikatowi użytkownicy, 169 URL, 155 analiza struktury, 55, 56 długość, 215 parametry, 170, 216 skracanie adresów, 43 słowa kluczowe, 215 zoptymalizowana struktura, 155, 156 URL rewrite, *Patrz* modu przekształcania adresów User Agent Switcher, 100 użytkownicy, unikatowi, 169

### **W**

Wall, Aaron, 375 Web Developer Toolbar, 102 ciasteczka, 107 Webmaster Tools, 75 wideo, wyszukiwanie, 396, 397 witryna analiza, 35, 37, 44, 56, 59 architektura, 44, 45 audyt, 438 e-commerce, 290 informacyjna, 207 kanoniczność, 296 liczba stron, 187 optymalna struktura, 45, 46 sprawdzenie wyników w wyszukiwarkach, 116 wydajność, 88 wygląd, 39, 40, 224 wykupywanie konkurencji, 136 wyszukiwanie problemów z SEO, 130 zawartość, 55, 57, 58 wyszukiwanie algorytmy, 22, 24 lokalne, 387, 388, 390, 391, 392 natychmiastowe, 399, 401 obrazów, 393, 394, 395, 396 uniwersalne, 386 wideo, 396, 397 wyszukiwarki -, przełącznik, 73 |, przełącznik, 73 +, przełącznik, 73 Amazon, 404, 405 analiza treści, 26 Baidu, 403 cache, przełącznik, 72 cytaty, 71 Delicious, 409, 410, 411 Facebook, 407, 408 Flickr, 411, 412, 413 intitle, przełącznik, 73 inurl, przełącznik, 72 nakładane kary, 124, 125, 140

narzędzia, 75, 78

przełączniki zapytań, 70 site, przełącznik, 72 sprawdzenie wyników, 116 testowanie, 417 Twitter, 413, 414, 415 Yandex, 403 Youtube, 406, 407

### **Y**

Yahoo! Search Assist, 400 Yandex, 403 Yelp, kopia podręczna, 72 Youtube, 396, 397, 406, 407

### **Z**

zatrute łącza, 144 znacznik kolejności bajtów, 82

# PROGRAM PARTNERSKI

GRUPY WYDAWNICZEJ HELION

**1. ZAREJESTRUJ SIĘ** 2. PREZENTUJ KSIĄŻKI **3. ZBIERAJ PROWIZJE** 

Zmień swoją stronę WWW w działający bankomat!

Dowiedz się więcej i dołącz już dzisiaj! http://program-partnerski.helion.pl

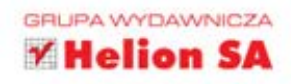

# **Sekrety SEO** Tajna wiedza ekspertów

### Mówi się, że jeżeli czegoś nie ma w wyszukiwarce Google, to coś nie istnieje.

I wcale nie jest to nadużycie. Kiedy ostatni raz spojrzałeś na drugą strone wyników wyszukiwania? No właśnie! Twoim celem musi być znalezienie się w pierwszei dziesiatce wyników, bo tylko tak możesz zaistnieć w sieci i zdobyć popularność!

Dzieki temu podręcznikowi ten cel masz w zasięgu ręki. W trakcie lektury poczujesz sie, jakbyś uczestniczył w rozmowie z najwiekszymi autorytetami w dziedzinie pozycionowania stron w wyszukiwarkach. Poznasz tajniki, techniki, sztuczki (legalne!) i narzedzia, którymi posługuja się te osoby, aby zrealizować swoje zamierzenia. Nauczysz się znajdować problemy związane z SEO i je rozwiązywać. Dowiesz się, jak zoptymalizować witrynę pod kątem różnych wyszukiwarek, takich jak Amazon, Facebook, YouTube czy Twitter. Książka ta jest perfekcyjną pozycją dla osób chcących wypromować swoja witryne lub aspirujących do pracy w charakterze konsultanta SEO.

- Sposoby patrzenia na strone WWW sąsiedztwo, witryna, strona WWW, fragmenty strony
- · Najlepsze narzędzia wspierające proces optymalizacji
- · Rozwiazywanie zidentyfikowanych problemów z witryna
- · Najlepsze praktyki pozwalające podnieść jakość i pozycje witryny w wynikach wyszukiwania
- Stanowisko pracy konsultant SEO
- · Optymalizacja pod kątem wyszukiwarek Amazon, YouTube, Twitter

### Zdobądź popularność w sieci dzięki skutecznym działaniom SEO!

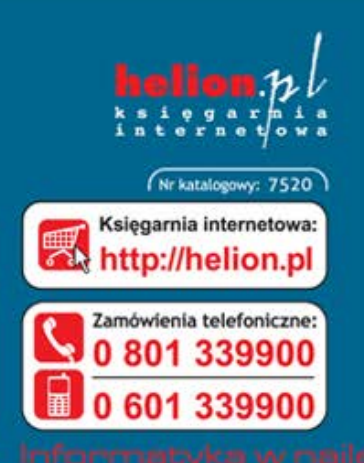

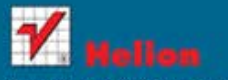

Sprawdż najnowsze promocje: Książki najchętniej czytane:

Zamów Informacje o nowościach:

ul. Kościuszki 1c, 44-100 Gliwice tel.: 32 230 98 63 e-mail: helion@helion.pl http://helion.pl

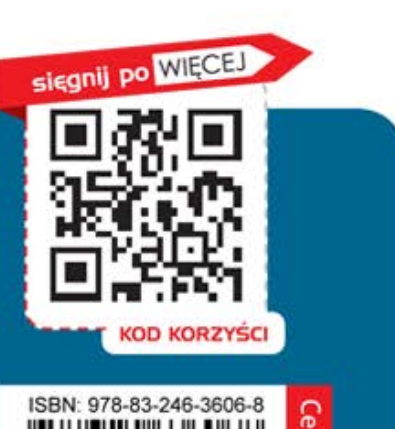

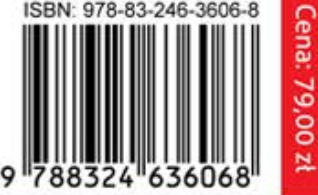